**เอกสารคู่มือการใช้งาน ส าหรับ เจ้าหน้าที่สสจ.**

**(User Manual)**

**ระบบ E-Submission ผลิตภัณฑ์วัตถุเสพติด**

**เฉพาะการยื่นค าขอใหม่ การอนุญาตครอบครองวัตถุออกฤทธิ์ในประเภท 2,3***หรือ***4 และ/หรือ**

 **การอนุญาตจ าหน่ายหรือมีไว้ในครอบครองซึ่งยาเสพติดให้โทษในประเภท2**

**แก้ไขครั้งที่3เดือนพฤศจิกายน 2559** แก้ไขข้อ 1.2.5-1.2.8 เกี่ยวกับการกรอกข้อมูลในระบบจัดการข้อมูลกลาง เพื่อเพิ่ม/แก้ไขสถานที่

โปรดตรวจสอบรายละเอียดคู่มือฉบับล่าสุดได้ที่

http://narcotic.fda.moph.go.th/welcome/

**จัดท าโดย** 

**กองควบคุมวัตถุเสพติด**

สำนักงานคณะกรรมการอาหารและยา<br>Food and Drug Administration

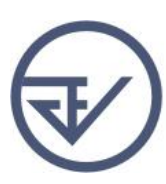

# **สารบัญ**

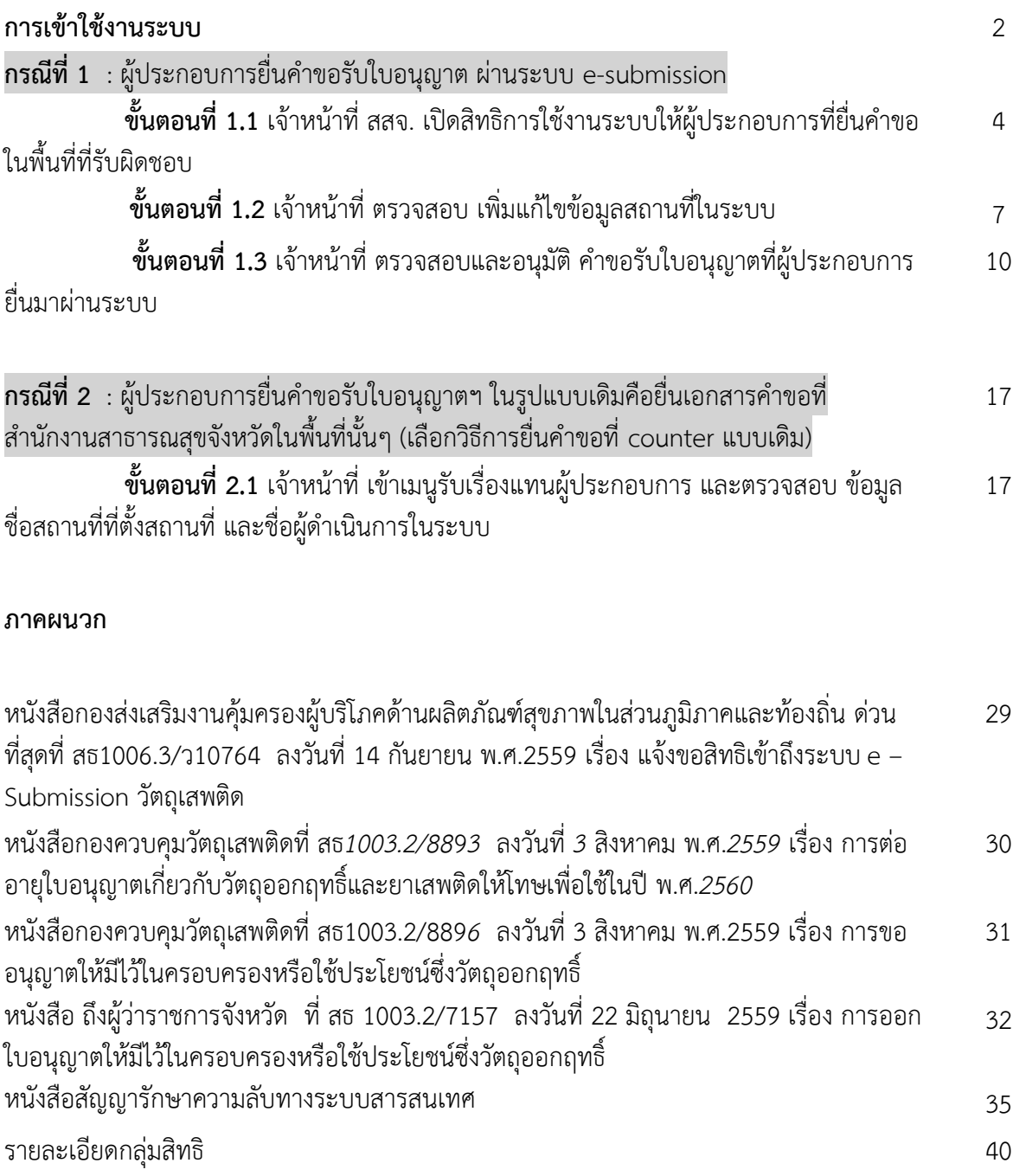

### **e-submission การยื่นค าขอใหม่**

## **เพื่อขออนุญาตครอบครองวัตถุออกฤทธิ์ในประเภท2,3 หรือ4 กรณีสถานพยาบาลเอกชน และ เพื่อขออนุญาตจ าหน่ายหรือมีไว้ในครอบครองซึ่งยาเสพติดให้โทษในประเภท2ของสถานพยาบาลของรัฐ**

 อย. พัฒนาระบบสารสนเทศขึ้นใหม่ เพื่อทดแทนระบบ e-Logistic ซึ่งเป็นระบบสารสนเทศเดิม ซึ่ง ระบบสารสนเทศใหม่ที่พัฒนาขึ้นนี้ จะเป็นทางเลือกหนึ่งที่อำนวยความสะดวกให้ผู้ประกอบการ สามารถ ยื่นคำขอรับใบอนุญาตในรูปแบบ e – Submission ลดภาระในการจัดทำเอกสารหลักฐานที่ต้องยื่นประกอบ ค าขอ ในรูปแบบกระดาษที่จะต้องยื่นซ้ าๆในแต่ละประเภทค าขอ ให้สามารถยื่นในรูปแบบ file electronic ได้ โดยในส่วนของเจ้าหน้าที่ จะลดภาระเจ้าหน้าที่ในการจัดเก็บเอกสารรูปแบบกระดาษ โดยจัดเก็บในรูปแบบ file electronic แทน

ึ ก่อนการเข้าใช้งานระบบ e – Submission ผลิตภัณฑ์วัตถุเสพติด เจ้าหน้าที่ สสจ. จะต้องดำเนินการดังนี้

- *(1)* ยืนยันตัวบุคคลในระบบ Open ID ที่ เว็บไซต์สำนักงานรัฐบาลอิเล็กทรอนิกส์ : สรอ. **[http://openid.egov.go.th/](http://openid.egov.go.th/%20เพื่อ)** เพื่อให้ได้ Username Password คู่มือการยืนยันตัวบุคคลใน *ระบบ* Open ID ที่เว็บไซต์กองควบคุมวัตถุเสพติด อย. หากมีปัญหาในการสมัครเพื่อสร้างบัญชี ผู้ใช้งานโปรดติดต่อ contact@ega.or.th หรือโทร 0 2612 6000 โดยแจ้งว่ามีปัญหาในการขอ . .<br>OpenID กรณีเจ้าหน้าที่ สสจ. เคยยืนยันตัวบุคคลในระบบ Open ID กับสำนักงานรัฐบาล อิเล็กทรอนิกส์แล้ว ให้ข้ามขั้นตอนข้อ *(*1*)*นี้ได้
- *(2)* ขอเปิดสิทธิเข้าใช้งานระบบ e Submission ผลิตภัณฑ์วัตถุเสพติด รายละเอียดตามหนังสือ ด่วนที่สุดถึงนายแพทย์สาธารณสุขจังหวัดทุกจังหวัด *ที่* สธ1006.3/ว10764 ลงวันที่ 14 กันยายน พ.ศ.2559 สอบถามรายละเอียดเพิ่มเติมที่ กองส่งเสริมงานคุ้มครองผู้บริโภค ด้านผลิตภัณฑ์สุขภาพ ในส่วนภูมิภาคและท้องถิ่น (กอง คบ.) *โทร* 02 590 7390 ,02 590 7395 โทรสาร 02 591 8484 , 02 591 8486

เมื่อเจ้าหน้าที่ สสจ. ยืนยันตัวบุคคลในระบบ Open ID กับสำนักงานรัฐบาลอิเล็กทรอนิกส์ และขอเปิดสิทธิเข้า ใช้งานระบบ e – Submission ผลิตภัณฑ์วัตถุเสพติด กับ กอง คบ. เรียบร้อย ท่านจะสามารถเข้าใช้งาน ระบบ e – Submission ผลิตภัณฑ์วัตถุเสพติด ได้

- (3) ติดตั้งโปรแกรมที่จำเป็นในคอมพิวเตอร์ที่จะใช้งานตามลำดับดังนี้
	- โปรแกรมเว็บเบราเซอร์ Mozilla Firefox
	- Acrobat Reader 10.0 ขึ้นไป หรือAcrobat Reader
	- Font Pack DC (เพื่อป้องกันเรื่อง Adobe reader acrobat ไม่รู้จักภาษาไทย)
	- Font "TH Sarabun PSK" สามารถ download ได้จาก www.sipa.or.th

1. เมื่อผู้ใช้งานได้รับการเปิดสิทธิใช้งานระบบเป็นที่เรียบร้อยแล้ว ผู้ใช้งานสามารถเข้าระบบโดยเข้าไปที่ **URL : http://privus.fda.moph.go.th/**

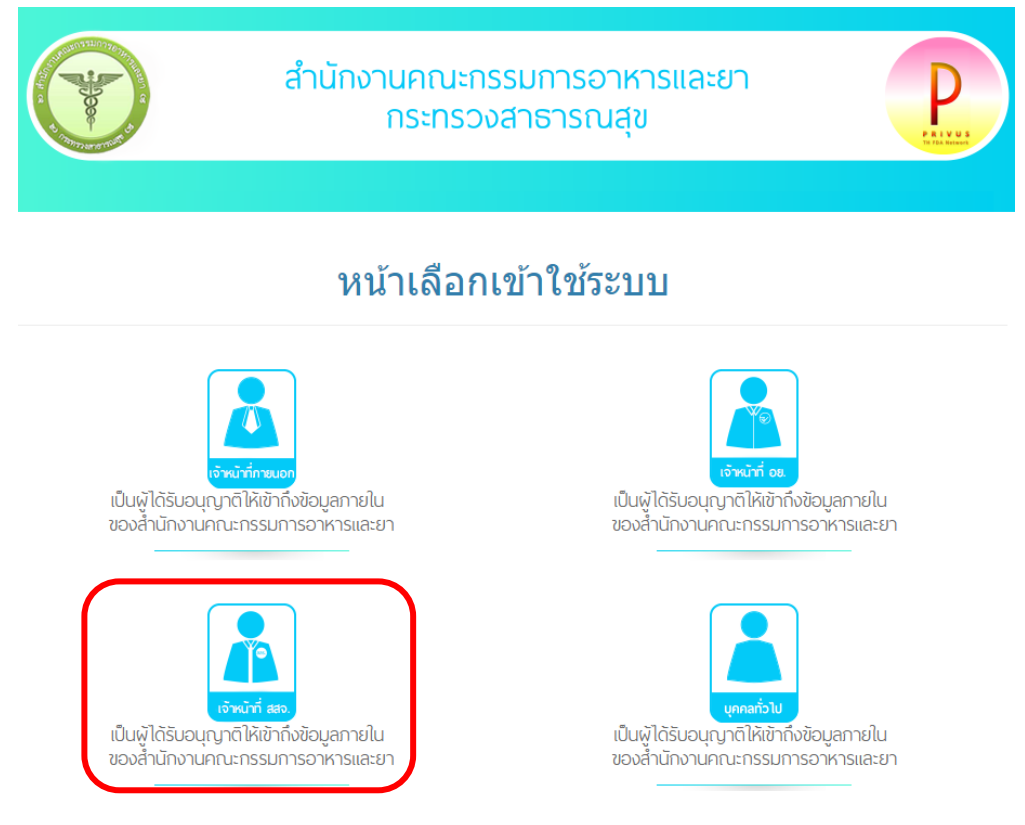

แล้วทำการเลือกประเภทของผู้ใช้งาน เป็น "เจ้าหน้าที่ สสจ."จากนั้นระบบจะให้ระบุ บัญชีผู้ใช้ และ รหัสผ่าน โดยกรอกข้อมูลบัญชีผู้ใช้ และรหัสผ่านที่ได้จากการสมัครการใช้งานระบบ Open ID จากนั้น Click "เข้าสู่ระบบ" ดังภาพ

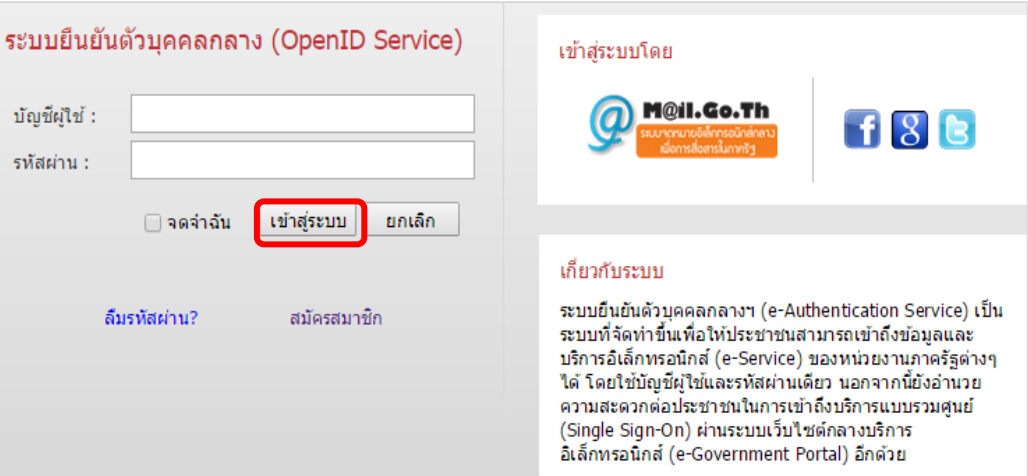

2. เมื่อกรอกชื่อบัญชีผู้ใช้งานและรหัสผ่านถูกต้อง ระบบจะแสดงกลุ่มสิทธิที่ท่านได้รับมอบหมายให้ ด าเนินการ จากนั้นกดเลือก กลุ่มสิทธิที่ได้รับมอบหมาย ดังภาพ

# กลุ่มสิทธิการเข้าใช้ระบบ

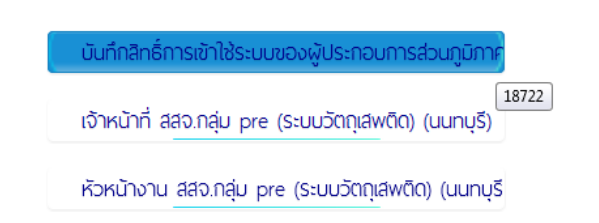

 3. ระบบ Privus จะแสดงเมนูการใช้งาน โดยท่านสามารถใช้งานได้เฉพาะเมนูที่มีสิทธิเข้าใช้งานเท่านั้น เลือกเมนู ระบบยาเสพติด

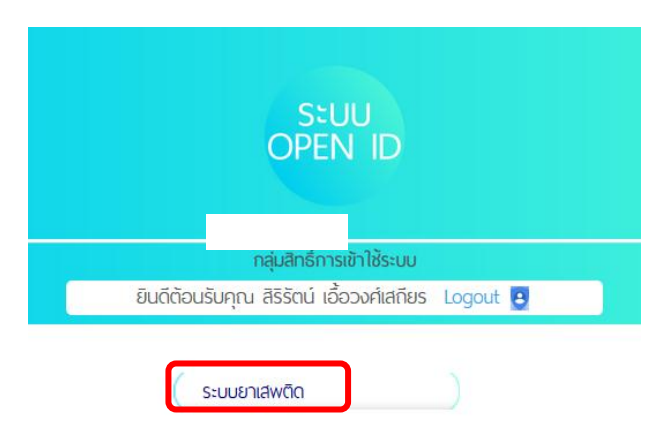

แยกเป็น *2* กรณี

- กรณีที่1 : ผู้ประกอบการยื่นคำขอรับใบอนุญาตฯ ผ่านระบบ  ${\mathsf e}$  submission
- กรณีที่2 : ผู้ประกอบการยื่นคำขอรับใบอนุญาตฯ ในรูปแบบเดิมคือยื่นเอกสารคำขอที่สำนักงาน สาธารณสุขจังหวัดในพื้นที่นั้นๆ

# **กรณีที่1 : ผู้ประกอบการยื่นค าขอรับใบอนุญาตฯ ผ่านระบบ e – submission**

# <mark>ขั้นตอนที่ 1.1</mark> เจ้าหน้าที่ สสจ. เปิดสิทธิการใช้งานระบบให้ผู้ประกอบการที่ยื่นคำขอในพื้นที่ที่รับผิดชอบ

เจ้าหน้าที่ สสจ. ตรวจสอบหนังสือแจ้งขอใช้งานระบบ หรือ หนังสือมอบอำนาจให้ใช้งานระบบ ของ ้ผู้ประกอบการที่ยื่นคำขอในเขตความรับผิดชอบของตนเอง หากถูกต้อง ครบถ้วน ให้บันทึกข้อมูลในระบบ การยื่นขอเปิดสิทธิเข้าใช้งานระบบของผู้ประกอบการ **ซึ่งผู้ประกอบการ ต้องได้รับการเปิดสิทธิจาก หน่วยงานที่รับผิดชอบก่อน จึงจะเข้าใช้งานระบบ** *e-submission* **ระบบงานยาเสพติดได้**

### <u>ิการบันทึกสิทธิเข้าใช้งานระบบให้ผู้ประกอบการ ดำเนินการดังนี้</u>

1. เลือกกลุ่มสิทธิการเข้าใช้งานระบบ คือ บันทึกสิทธิการเข้าใช้งานระบบของผู้ประกอบการส่วนภูมิภาค

กลุ่มสิทธิการเข้าใช้ระบบ

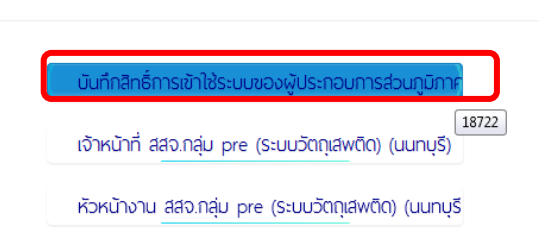

2. เลือก มอบอำนาจ สสจ.

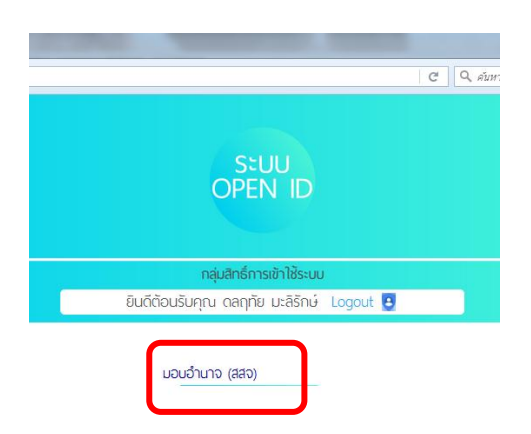

3. ใส่เลขบัตรประจำตัวประชาชนของผู้ยื่นคำขอใช้งานระบบ หรือผู้รับมอบอำนาจเข้าใช้งานระบบ กดปุ่มค้นหา

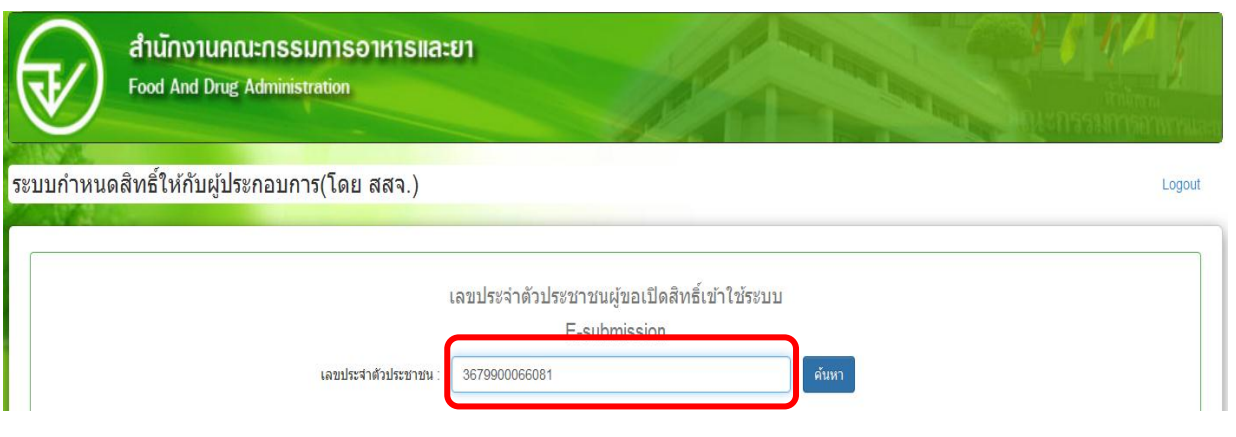

4. กดเปิดสิทธิให้ผู้ประกอบการ

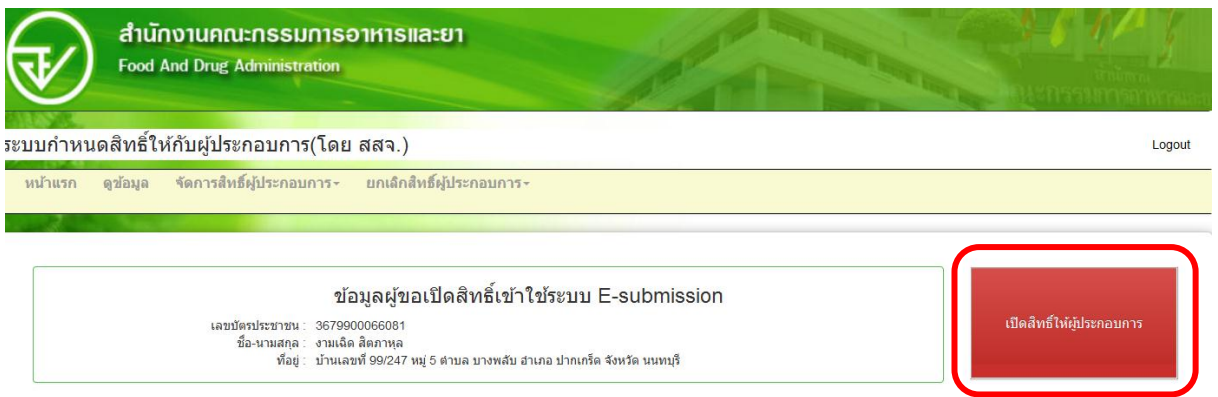

5. ใส่เลขนิติบุคคล ( กรณีผู้รับอนุญาตเป็นนิติบุคคล ) หรือเลขบัตรประชาชน ( กรณีผู้รับอนุญาต เป็นบุคคลธรรมดา ) ของผู้รับอนุญาต ที่เป็นผู้มอบอำนาจให้ จากนั้นกรอกข้อมูลวันที่หมดอายุตาม หนังสือมอบอำนาจ จากนั้นกดปุ่ม ค้นหา และกดปุ่มมอบอำนาจ

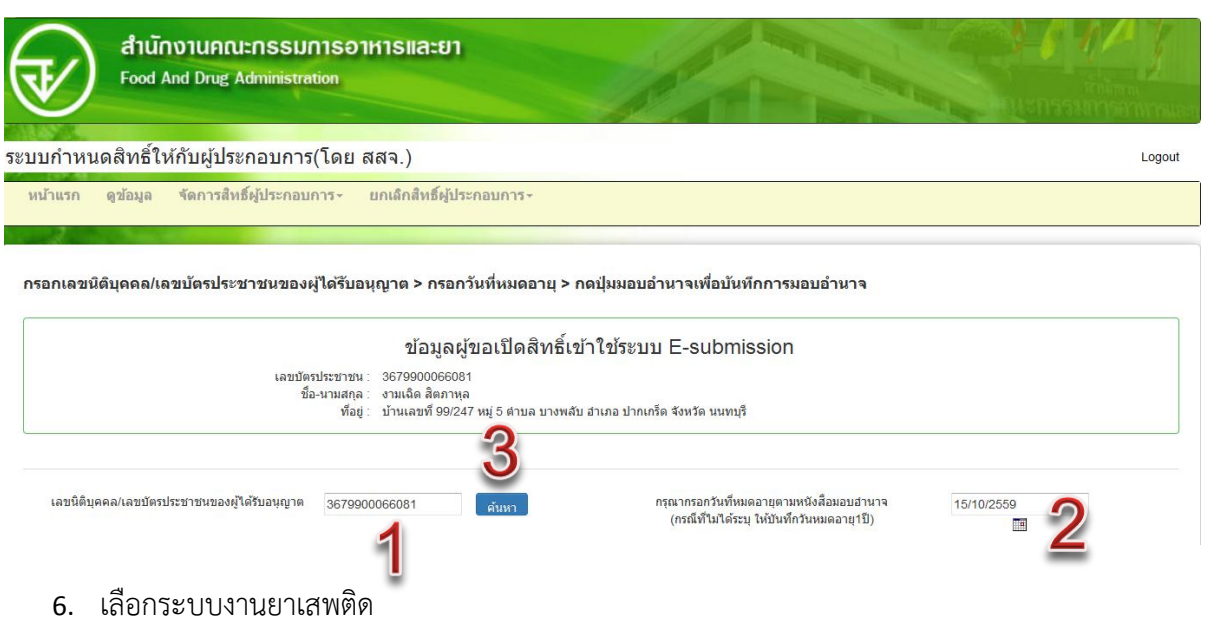

### ี่กำหนดสิทธิ์เข้าใช้ระบบ

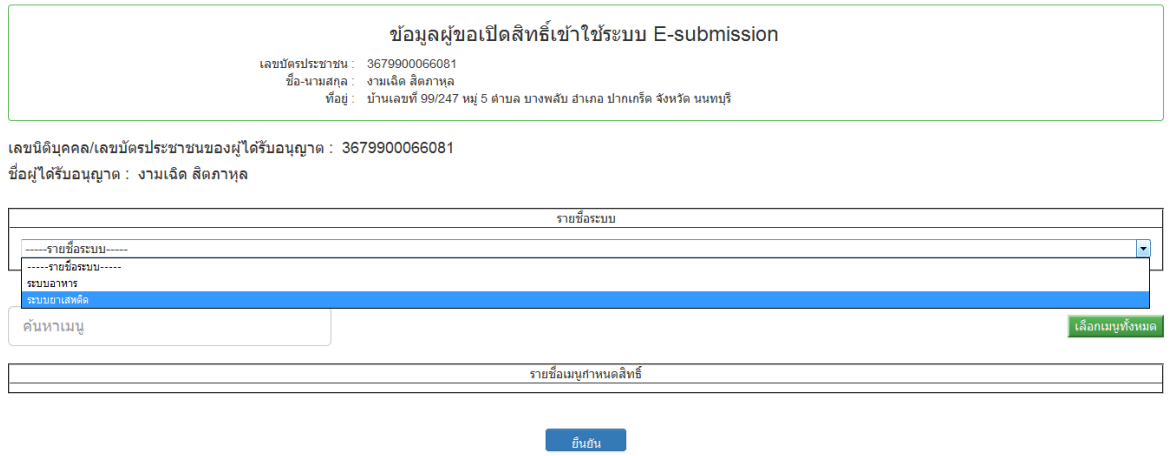

7. เลือกรายชื่อเมนูกำหนดสิทธิตามหัวข้อที่ได้รับมอบหมาย ตามเอกสารหนังสือมอบอำนาจ แล้ว กดปุ่มยืนยัน

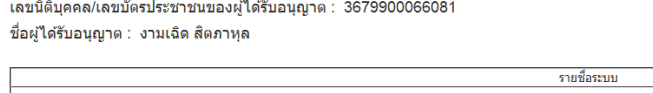

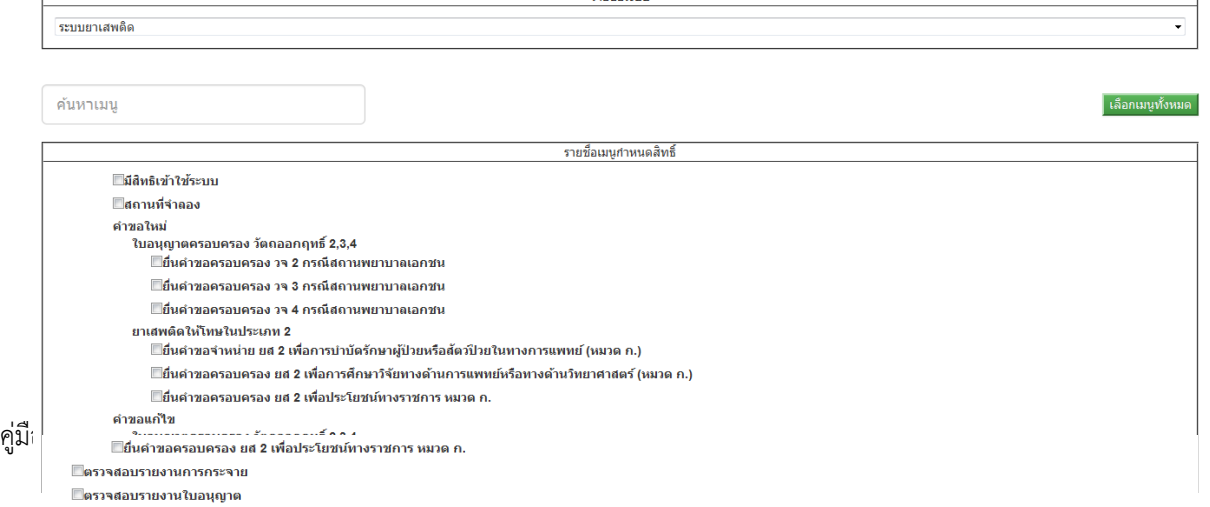

8. ระบบ จะแสดงข้อมูลรหัสด าเนินการ และเจ้าหน้าที่ผู้บันทึกข้อมูลในระบบให้ถูกต้อง

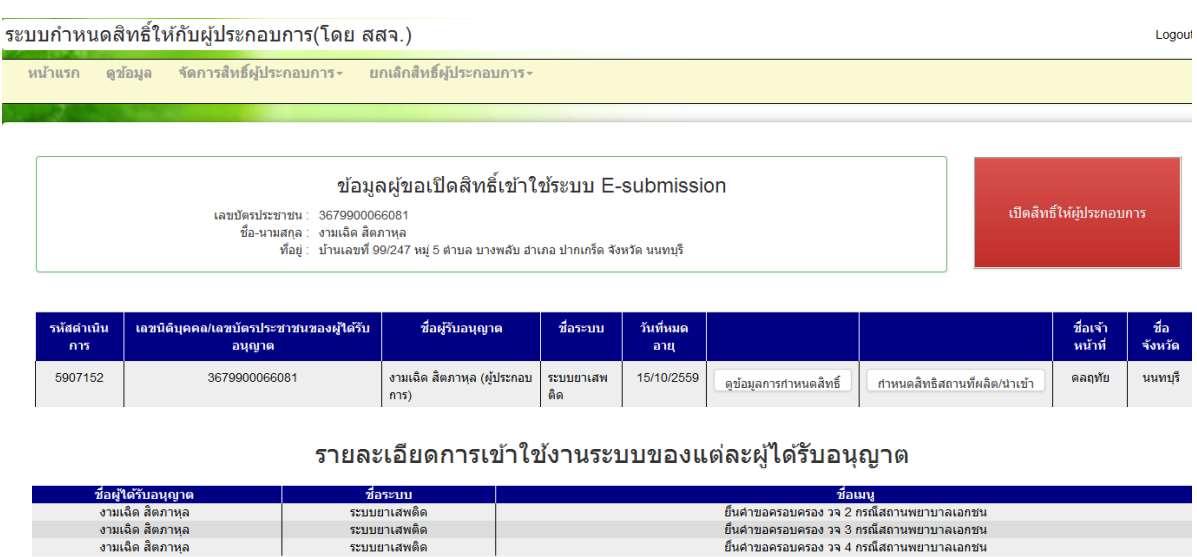

เมื่อผู้ประกอบการ ได้รับสิทธิเข้าใช้งานระบบฯแล้ว ผู้ประกอบการจะต้องตรวจสอบข้อมูลชื่อและสถานที่ตั้ง ที่ประสงค์ขอรับใบอนุญาต และข้อมูลผู้ดำเนินการ ( ชื่อสถานที่ ที่ตั้ง ชื่อผู้ดำเนิน และที่อยู่ผู้ดำเนิน ) พร้อม ยื่นคำขอรับใบอนุญาต ฯ ผ่านระบบฯได้

ระบบยาเสพติ

**ขั้นตอนที่ 1.2 เจ้**าหน้าที่ ตรวจสอบ ข้อมูลชื่อสถานที่ที่ตั้งสถานที่ และชื่อผู้ดำเนินการในระบบ

1.2.1 เจ้าหน้าที่ ตรวจสอบ ข้อมูลชื่อสถานที่ที่ตั้งสถานที่ และชื่อผู้ดำเนินการตามเอกสารที่ได้รับ โดยเข้าที่ เมนูระบบจัดการข้อมูลกลาง (center)

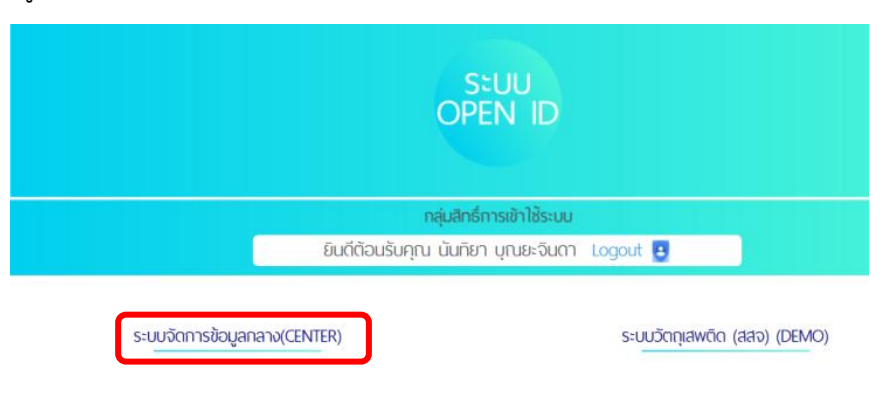

## 1.2.2 เจ้าหน้าที่ ตรวจสอบ ข้อมูลตามเมนู ดังนี้

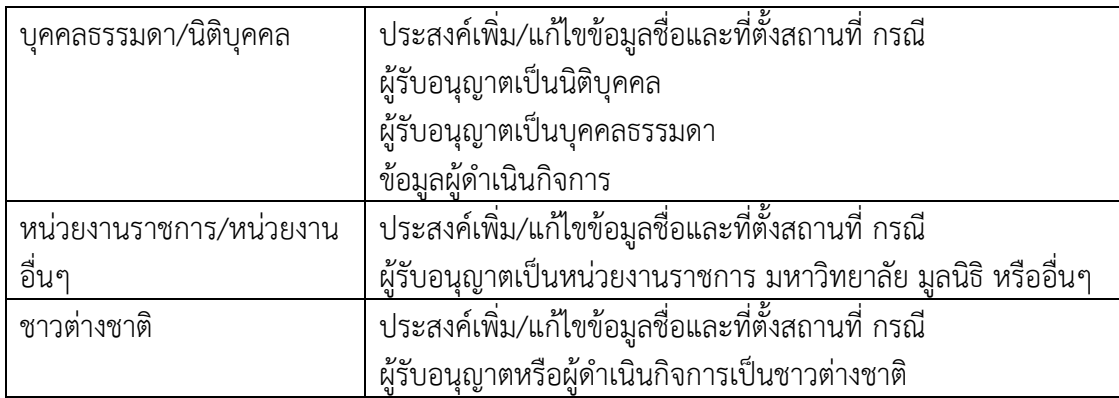

# ระบบจัดการข้อมูลกลาง

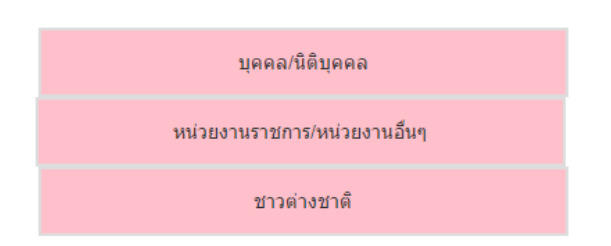

# 1.2.3 โดยกรอกข้อมูลเลขนิติบุคคล หรือเลขบัตรประชาชนของผู้รับอนุญาตหรือผู้ดำเนิน กดค้นหา

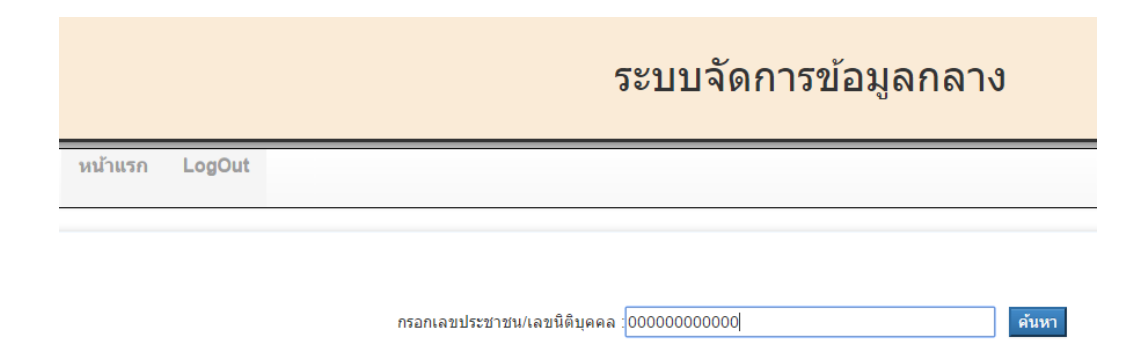

1.2.4 ให้เจ้าหน้าที่ตรวจสอบข้อมูลผู้รับอนุญาต ซึ่งเป็นข้อมูลจากกรมการปกครองหรือกรมพัฒนาธุรกิจ การค้า หากข้อมูลไม่ถูกต้องหรือไม่เป็นปัจจุบันแล้ว ให้ผู้ประกอบการแก้ไขที่หน่วยงานที่รับผิดชอบก่อน

**การเพิ่มชื่อและที่ตั้งสถานที่ตามใบอนุญาต** ให้ กดปุ่มสีน้ำเงิน คือ เพิ่มสถานที่เก็บ/สถานที่ผลิต/สถานที่ น าเข้า รายละเอียดการกรอกตามข้อ 1.2.5

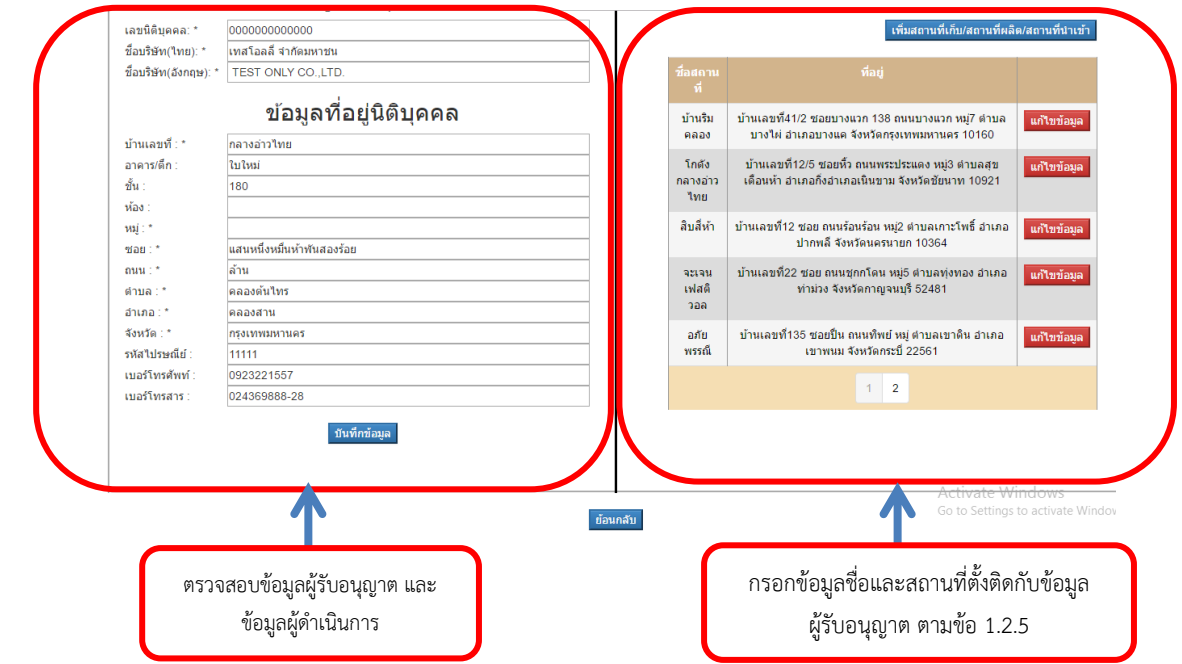

1.2.5 เลือกประเภทสถานที่ กรณีสถานที่เป็น คลินิกหรือโรงพยาบาลให้เลือก ประเภทสถานที่เป็น สถานที่ตั้ง

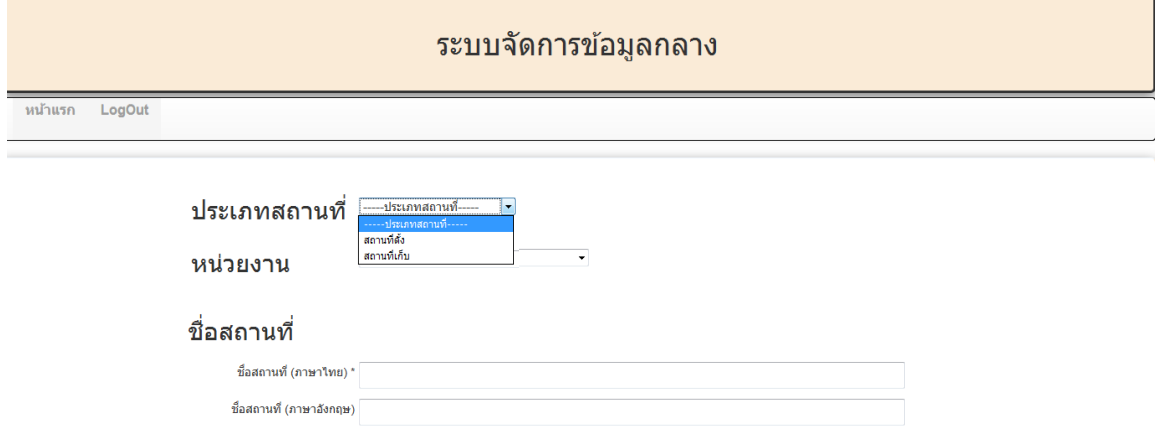

1.2.6 เลือกหน่วยงาน กรณีเป็นสถานที่เกี่ยวกับวัตถุออกฤทธิ์/ยาเสพติด ให้เลือกหน่วยงานเป็น กองยาเสพติด

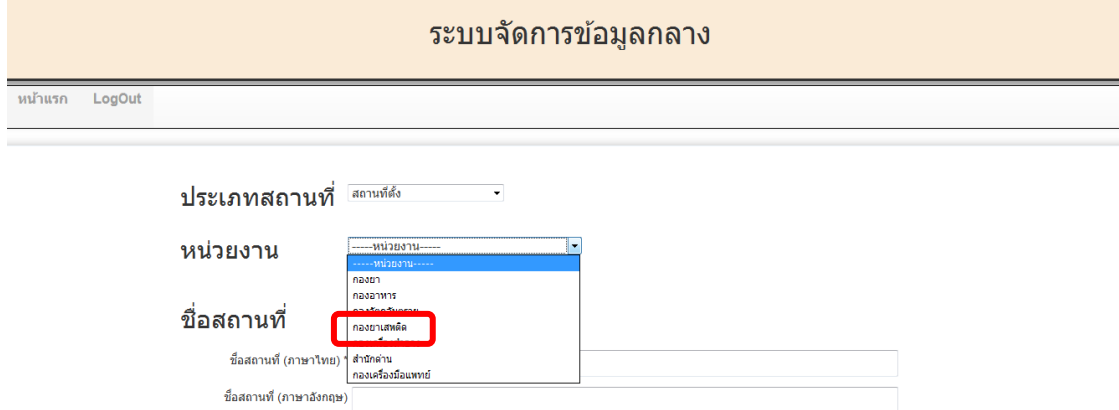

1.2.7 กรอกชื่อสถานที่ และที่ตั้งให้ตรงตามที่ประสงค์ขอรับใบอนุญาตหรือหลักฐานที่ยื่นประกอบการ พิจารณา กรณี Latitude / Longtitude หากไม่ทราบให้ใส่ เลขศูนย์ (0) จากนั้นกดปุ่ม บันทึกข้อมูล

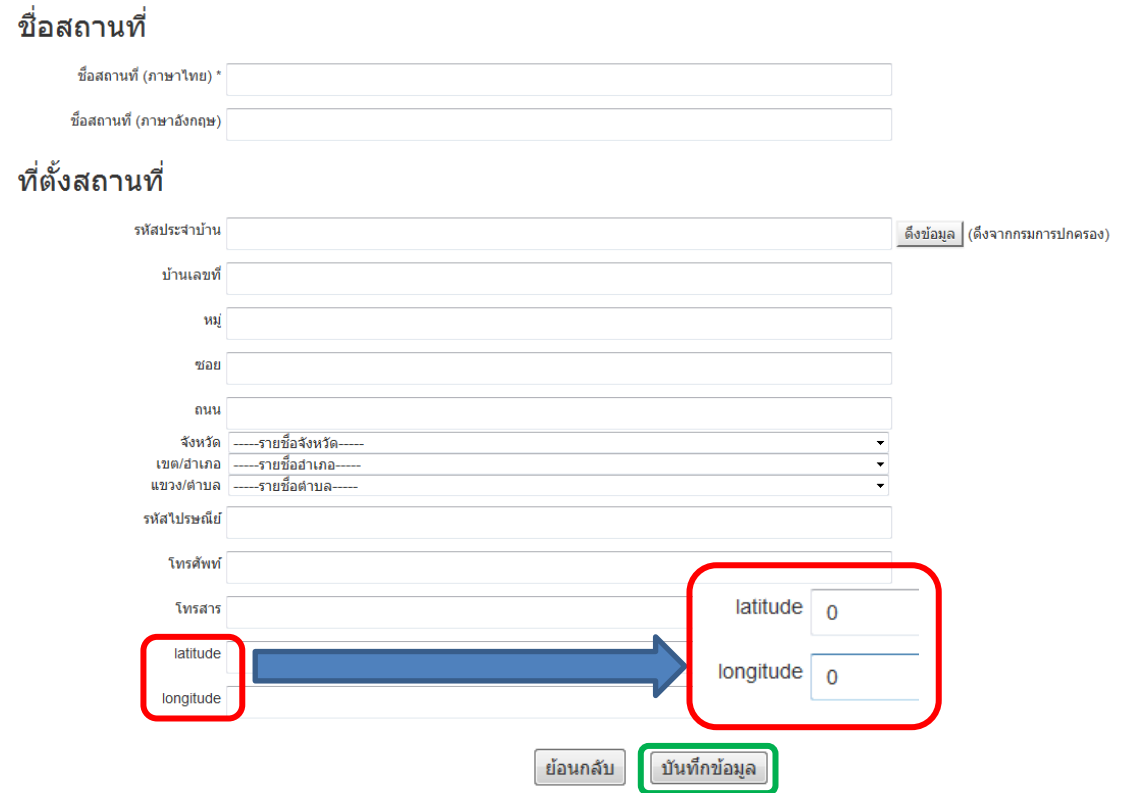

1.2.8 ข้อมูลชื่อสถานที่และที่ตั้งรวมถึงผู้ดำเนินจะถูกเพิ่มในระบบเรียบร้อย พร้อมให้ผู้ประกอบการยื่นคำขอฯ

# **ขั้นตอนที่ 1.3 <mark>เ</mark>จ้าหน้าที่ ตรวจสอบและอนุมัติ คำขอรับใบอนุญาตที่ผู้ประกอบการยื่นมาผ่านระบบ**

1.3.1 เจ้าหน้าที่ สสจ. เข้าเมนู"ใบอนุญาตสถานที่"จะเห็นคำขอของผู้ประกอบการที่ยื่นคำขอผ่านระบบ<br>อยู่ในสถานะส่งเรื่องรอพิจารณาให้ กดรูปแว่นขยาย <sub>O</sub> เพื่อเข้าไปตรวจสอบข้อมูลคำขอ อยู่ในสถานะส่งเรื่องรอพิจารณาให้ กดรูปแว่นขยาย  $_{\bigcirc}$ 

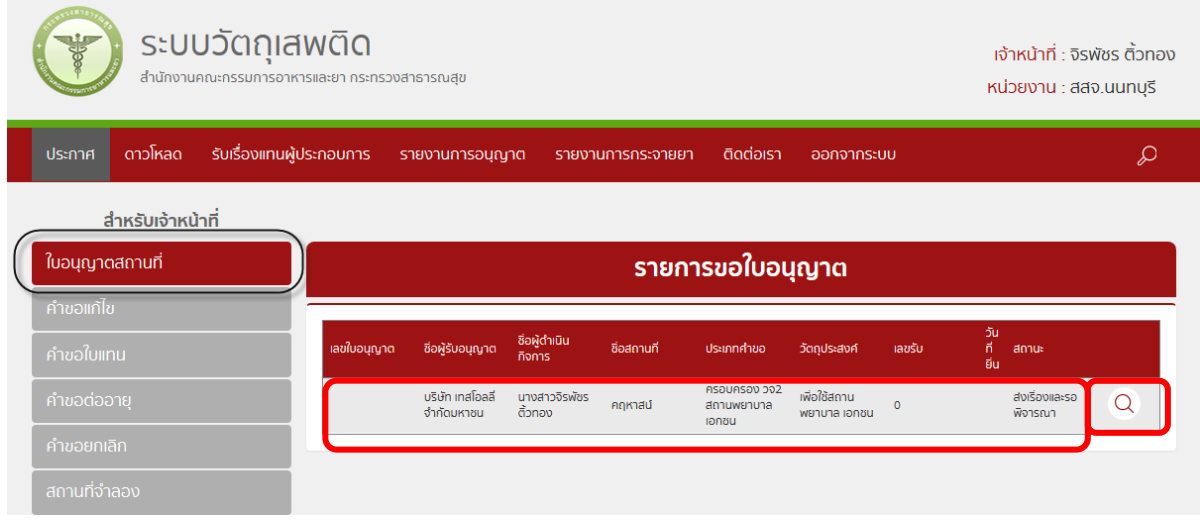

- 1.3.2 การตรวจสอบข้อมูลคำขอ
	- หากถูกต้อง ตรงกับเอกสารที่แนบประกอบคำขอให้เจ้าหน้าที่ สสจ. เลือกสถานะ รับคำขอ แล้วกดบันทึก ระบบจะแสดงเลขรับคำขอ

- หากไม่ถูกต้อง ให้เจ้าหน้าที่ สสจ. เลือกสถานะ คืนคำขอ พร้อมแจ้งเหตุผลในการคืนคำขอในช่อง หมายเหตุ แล้วกดบันทึก เพื่อให้ผู้ประกอบการแก้ไขแล้วยื่นคำขอเข้ามาใหม่ ในภายหลัง

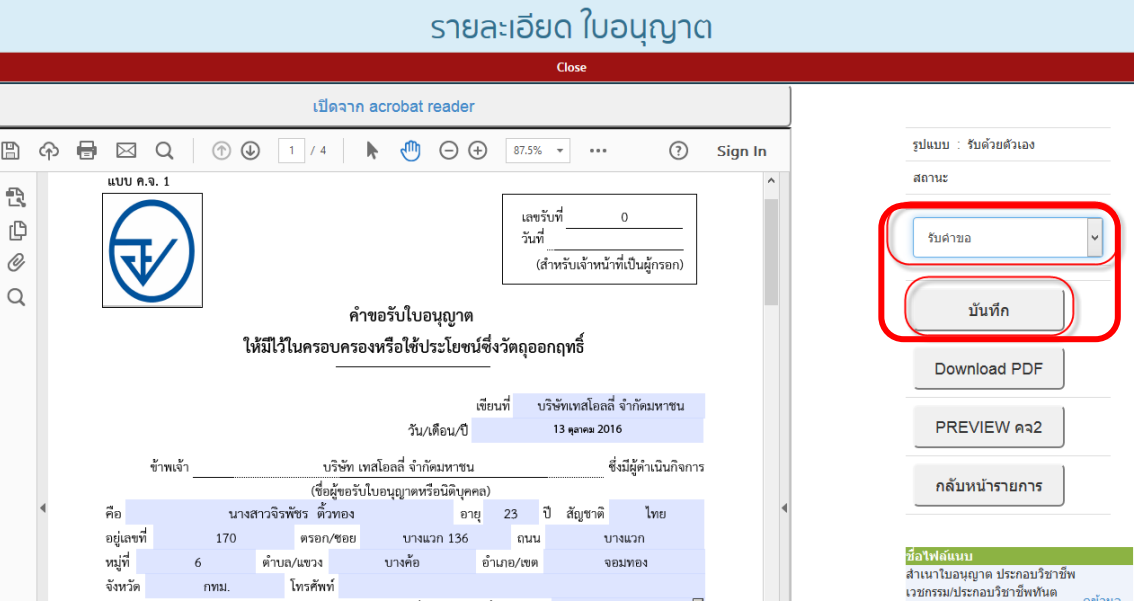

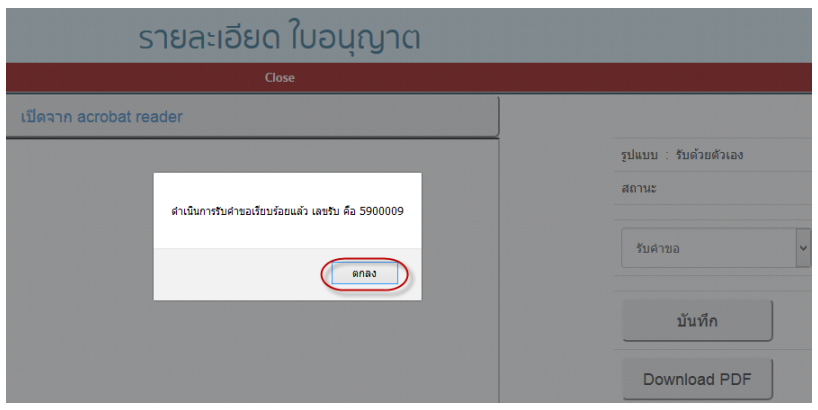

1.3.3 กรณีรับคำขอ เจ้าหน้าที่ สสจ. จะเห็นสถานะคำขอของผู้ประกอบการเปลี่ยนไปเป็น รับคำขอ ให้กด ที่แว่นขยาย  $\boxed{Q}$  เพื่อดำเนินการต่อ

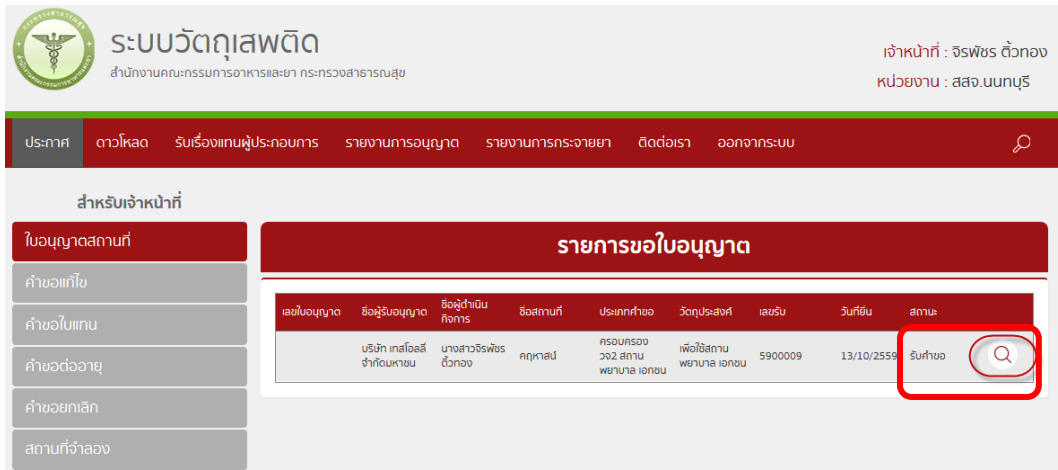

1.3.4 หน้าจอจะแสดงคำขอรับใบอนุญาตที่ผู้ประกอบการยื่นผ่านระบบ ให้เปลี่ยนสถานะ จากรับคำขอ เป็น เสนอลงนาม แล้ว กดปุ่ม บันทึก จะขึ้นหน้าต่างให้กรอกข้อมูล วันที่ ให้ไว้ ณ ที่จะปรากฏในใบอนุญาต

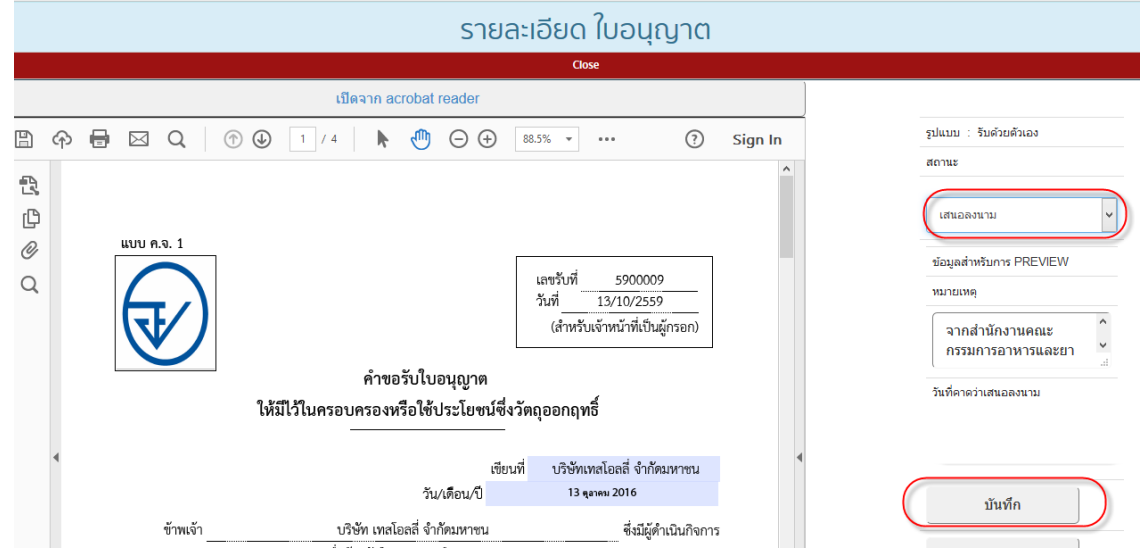

1.3.5 ระบบจะแสดงหน้าต่างให้กรอกหมายเหตุและข้อมูล วันที่ ให้ไว้ ณ ที่จะปรากฏในใบอนุญาต จากนั้นให้ กด บันทึก

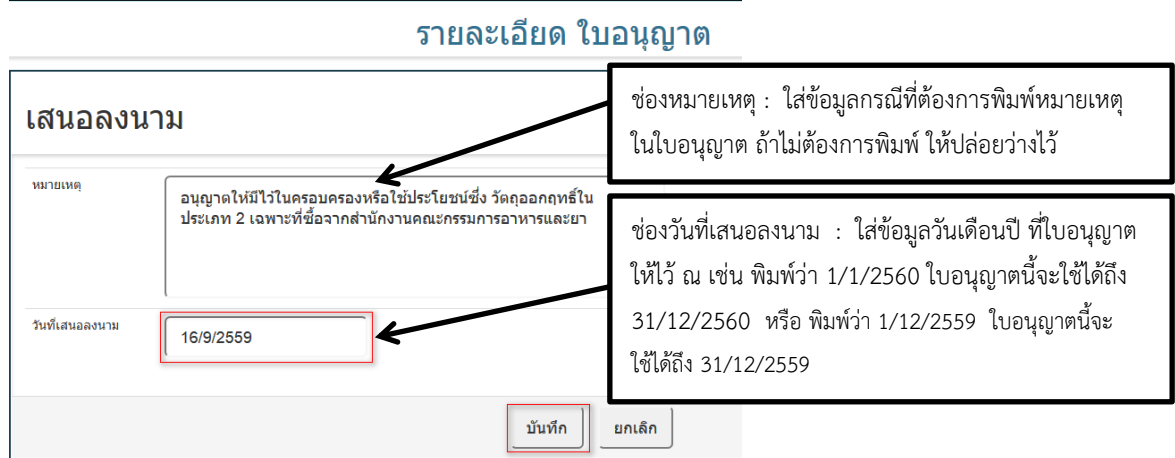

1.3.6 ระบบ จะแสดงเลขใบอนุญาตของคำขอนี้ ให้กด ตกลง

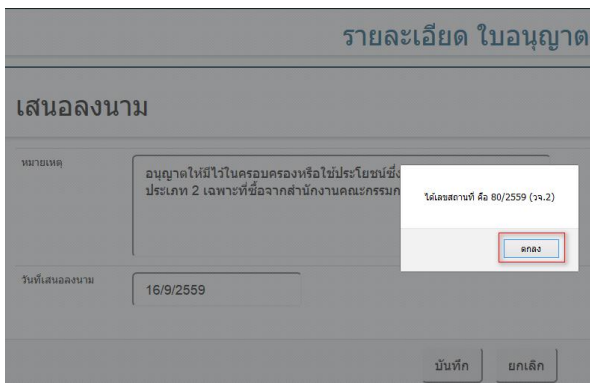

1.3.7 สถานะคำขอนี้จะเปลี่ยนเป็น เสนอลงนาม ให้กดดูข้อมูล ระบบจะแสดงหน้าใบอนุญาตในขั้นตอนนี้ ู เจ้าหน้าที่ สสจ. สามารถพิมพ์ใบอนุญาตออกมาเพื่อให้ผู้มีอำนาจลงนามได้ โดยกดปุ่ม PREVIEW คจ2 แต่ ใบอนุญาตที่ได้จะยังไม่มีเลขใบอนุญาตและให้ไว้ ณ จนกว่าจะเลือกสถานะเสนอลงนาม แล้วกดบันทึก จึงจะปรากฏเลขใบอนุญาตและวันที่ให้ไว้ ณ

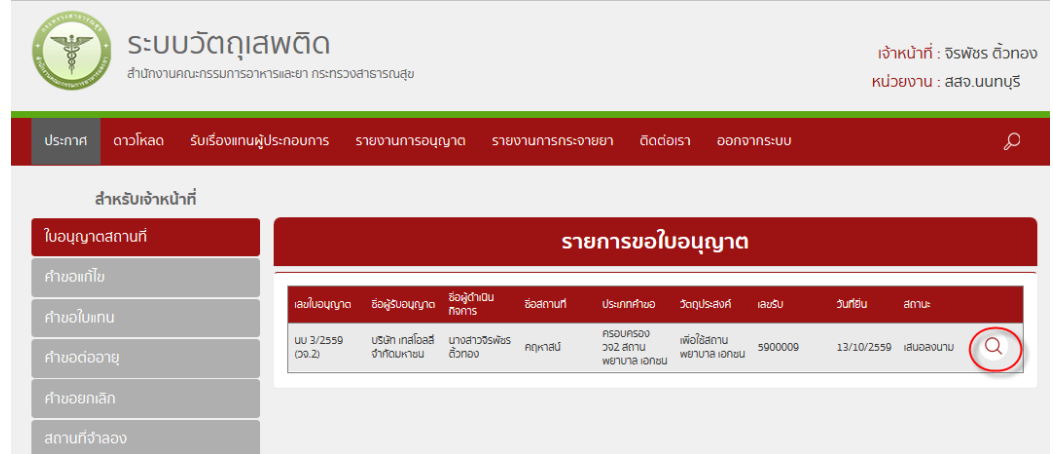

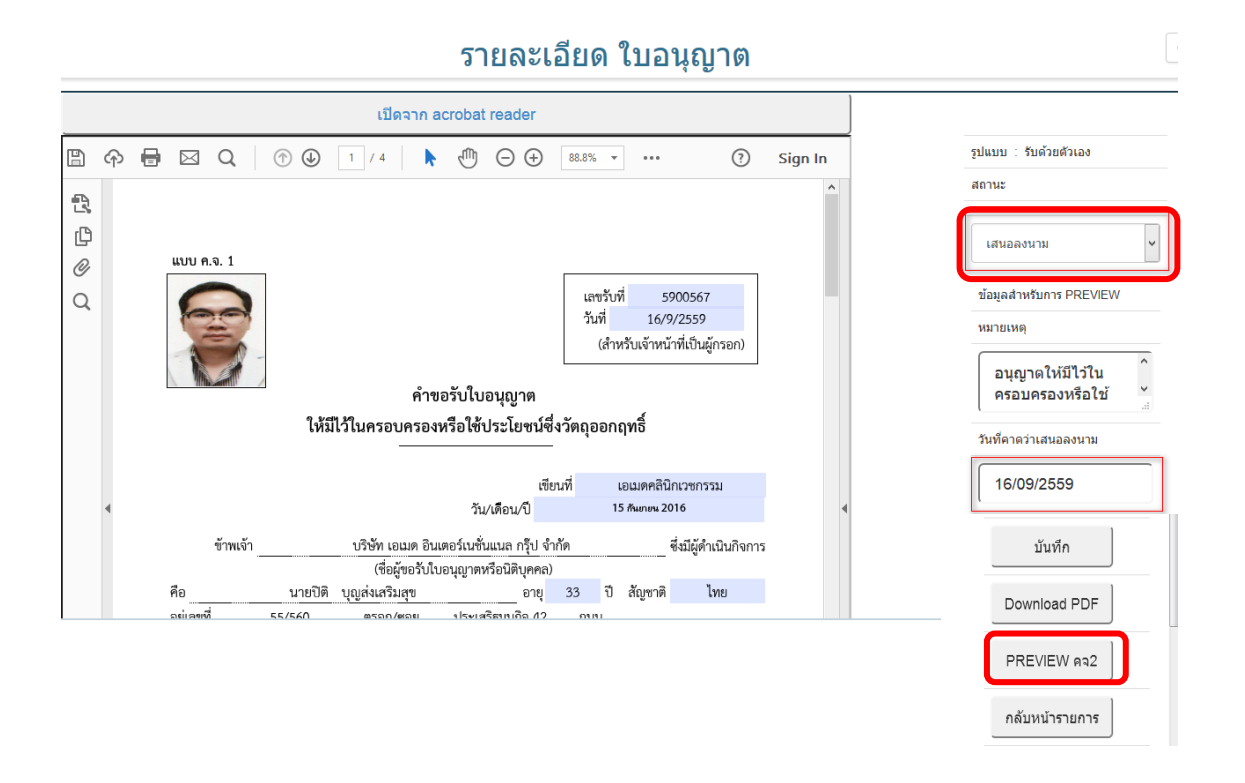

1.3.8 ให้เจ้าหน้าที่กดปุ่มดูข้อมูล ให้เปลี่ยนสถานะคำขอนี้ จาก เสนอลงนาม เป็น อนุมัติแบบชำระเงิน/อนุมัติ แบบไม่ชำระเงิน/ไม่อนุมัติ

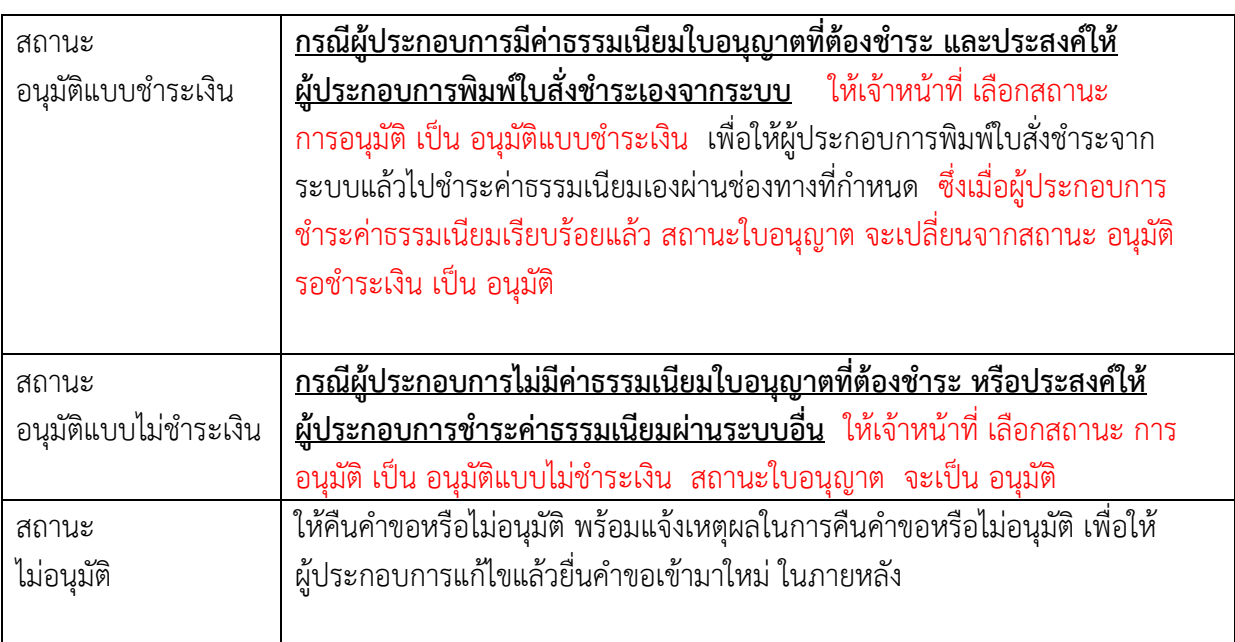

1.3.9 **การพิมพ์ใบอนุญาต** ให้กดดูข้อมูล เจ้าหน้าที่ สสจ. สามารถพิมพ์ใบอนุญาต โดยกดปุ่ม PREVIEW ี คจ2 และสามารถพิมพ์ใบอนุญาตออกมาเพื่อให้ผู้มีอำนาจลงนามได้

ิจากนั้นให้ส่งมอบใบอนุญาตให้ผู้ประกอบการที่ยื่นคำขอ ขึ้นกับผู้ประกอบการเลือกวิธีการรับใบอนุญาตใน ้ ตอนยื่นคำขอผ่านระบบ โดยผู้ประกอบการจะสามารถมารับใบอนุญาตด้วยตัวเองได้ ณ สสจ ในพื้นที่ หรือ รอรับใบอนุญาตทางไปรษณีย์

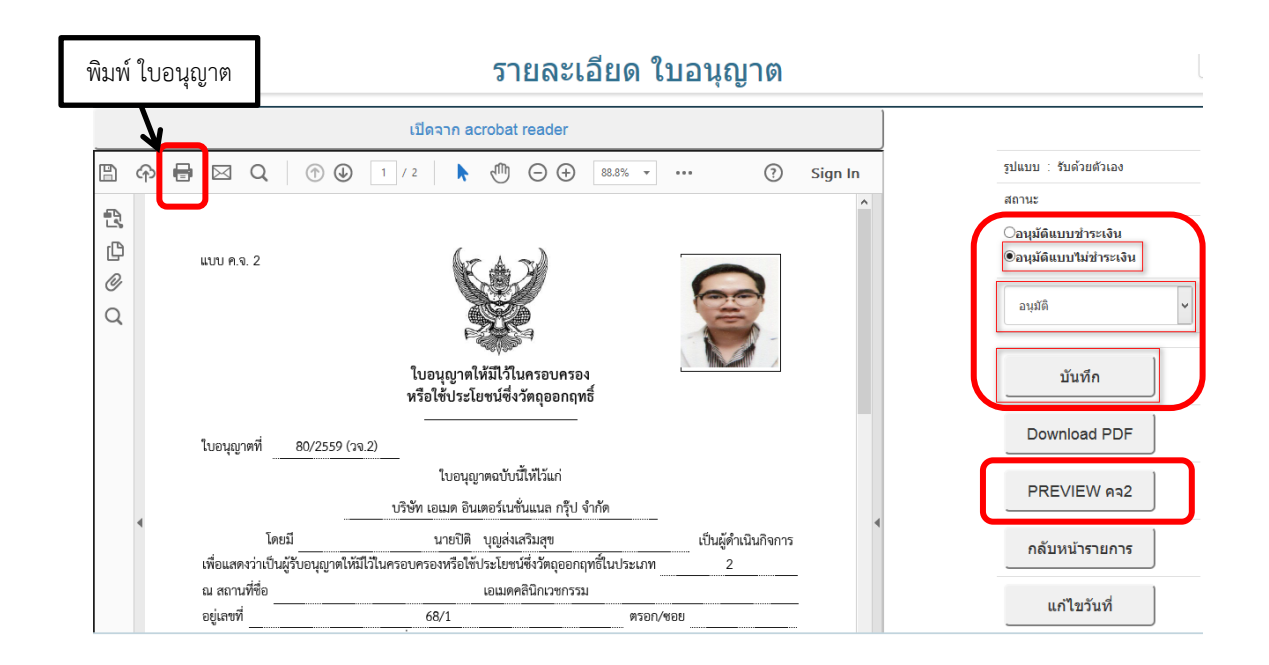

1.3.10 <u>กรณีเลือกสถานะอนุมัติแบบชำระเงิน และประสงค์พิมพ์ใบสั่งชำระจากระบบเพื่อส่งมอบ</u> <u>ให้ผู้ประกอบการ</u> ให้กดปุ่ม ชำระเงิน

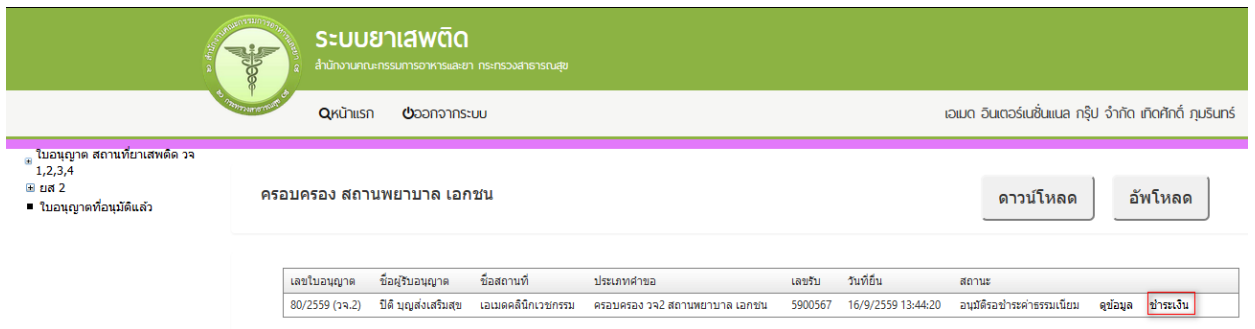

# 1.3.11 จะสามารถเลือกได้ว่าจะให้ออกใบสั่งชำระค่าธรรมเนียมเป็นชื่อสถานที่หรือชื่อผู้รับอนุญาต

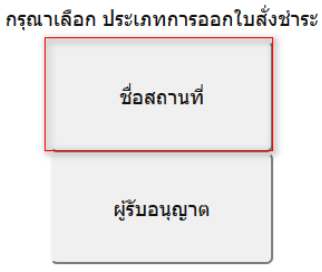

# 1.3.12 เลือกข้อมูลใบอนุญาตที่ต้องการออกใบสั่งชำระ กดปุ่ม ออกใบสั่งชำระ

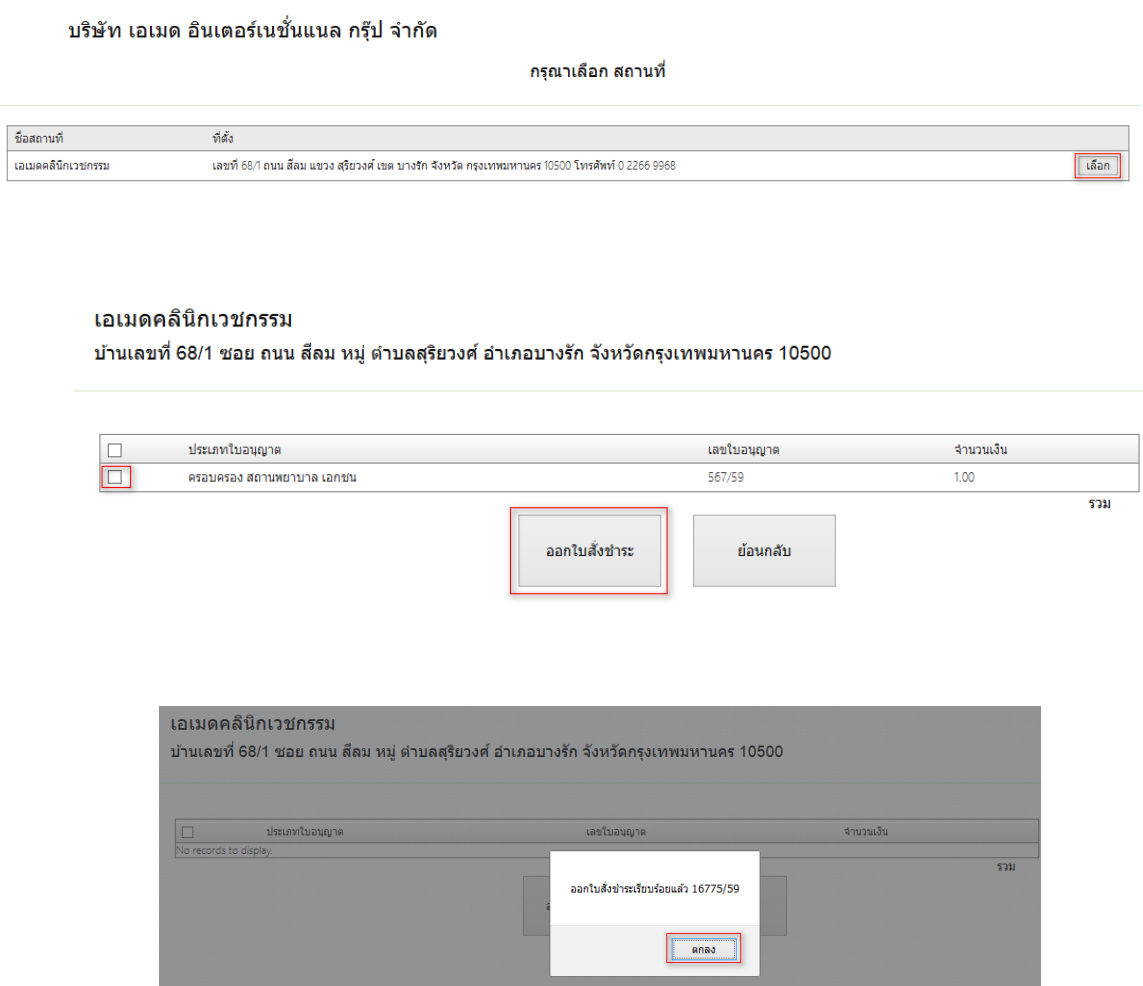

# 1.3.13 จากนั้นให้พิมพ์ใบสั่งชำระจากระบบเพื่อไปชำระเงิน หรือ เตรียมส่งมอบให้ผู้ประกอบการนำไปชำระ ค่าธรรมเนียมก่อนรับใบอนุญาต

# ตัวอย่างใบสั่งชำระที่ออกจากระบบ

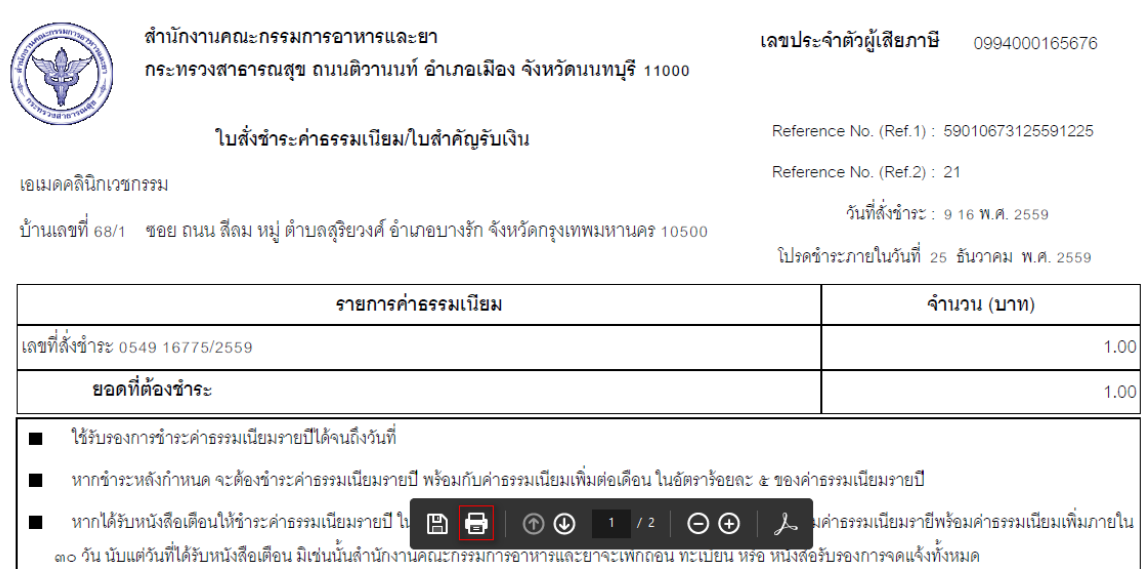

1.3.14 ซึ่งถ้าชำระค่าธรรมเนียมแล้ว สถานะใบอนุญาต จะเปลี่ยนจากสถานะ อนุมัติรอชำระ เป็น อนุมัติ เป็นการเสร็จสิ้นขั้นตอนการขออนุญาตใบอนุญาตฉบับนี้

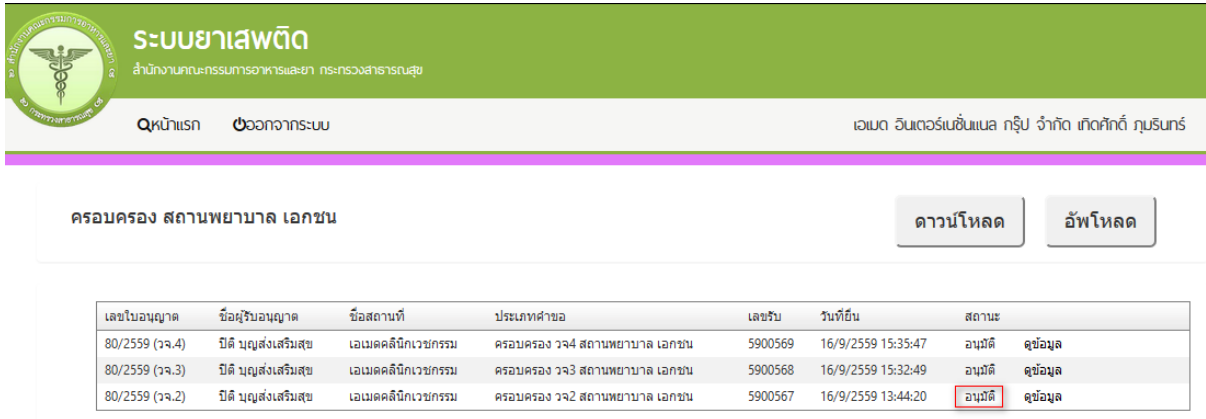

ทั้งนี้หากเจ้าหน้าที่เลือกสถานการณ์อนุมัติแบบไม่ชำระค่าธรรมเนียม ( จากระบบ ) สถานะใบอนุญาตจะ เปลี่ยนเป็นอนุมัติเป็นการเสร็จสิ้นขั้นตอนการขออนุญาตใบอนุญาตฉบับนี้

# **กรณีที่2 : ผู้ประกอบการยื่นค าขอรับใบอนุญาตฯ ในรูปแบบเดิมคือยื่นเอกสารค าขอที่ ส านักงานสาธารณสุขจังหวัดในพื้นที่นั้นๆ (เลือกวิธีการยื่นค าขอที่ countter แบบเดิม)**

# **ขั้นตอนที่ 2.1 เจ้าหน้าที่ เข้าเมนูรับเรื่องแทนผู้ประกอบการ และตรวจสอบ ข้อมูลชื่อสถานที่ที่ตั้งสถานที่**  และชื่อผู้ดำเนินการในระบบ

# 2.1.1 เลือกเมนู รับเรื่องแทนผู้ประกอบการ

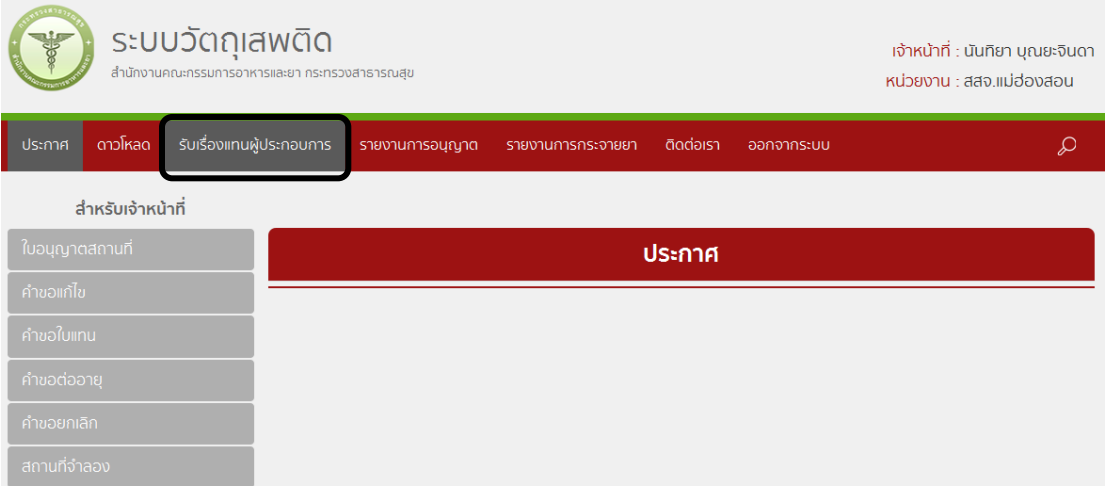

# 2.2.2 เลือกวัตถุออกฤทธิ์ในประเภท2,3,4

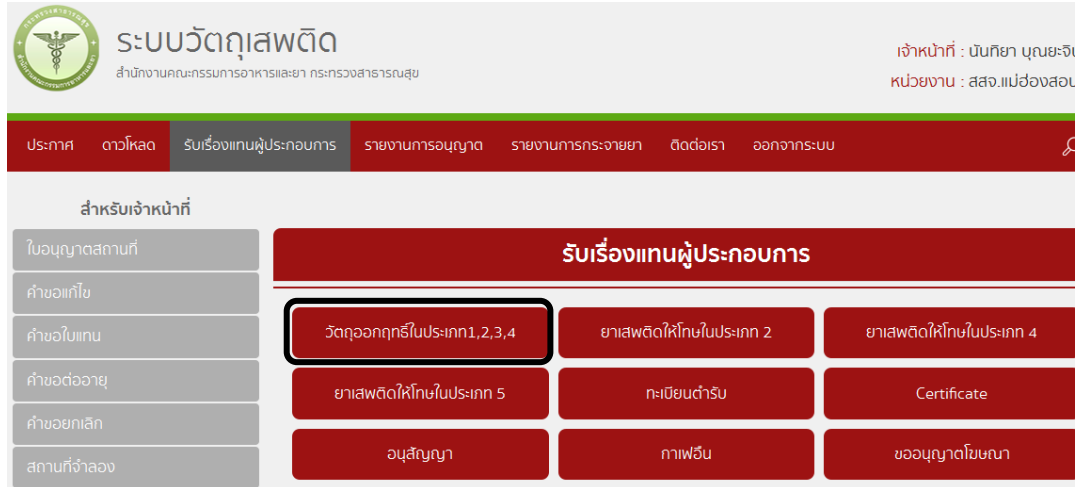

2.2.3 เจ้าหน้าที่ ค้นหาชื่อผู้รับอนุญาตในระบบ จากนั้นตรวจสอบ ข้อมูลชื่อสถานที่ที่ตั้งสถานที่ และชื่อ ผู้ดำเนินการตามเอกสารที่ได้รับ ถ้ามีข้อมูลแล้ว ให้กดเลือกข้อมูลเพื่อกรอกข้อมูลคำขอรับใบอนุญาต ได้เลย

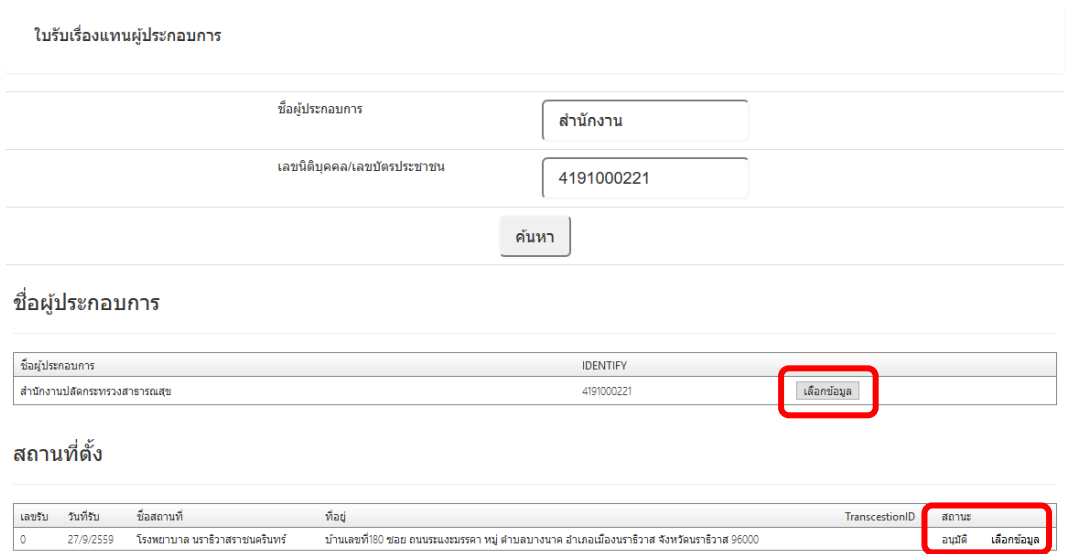

2.2.4 กรณี ไม่พบข้อมูล หรือพบข้อมูลแต่ชื่อผู้รับอนุญาต ชื่อสถานที่ ไม่ถูกต้อง ให้เจ้าหน้าที่ เข้าไปที่เมนู ระบบจัดการข้อมูลกลาง (center) เพื่อเพิ่มหรือหรือแก้ไขข้อมูลสถานที่ให้ถูกต้องตามที่ขอรับใบอนุญาตก่อน โดยดำเนินการตามข้อ 1.2

2.2.5 ข้อมูลชื่อสถานที่และที่ตั้ง รวมถึงผู้ดำเนินจะถูกเพิ่มในระบบเรียบร้อย ให้กลับมาที่เมนูรับเรื่องแทน ผู้ประกอบการ เลือกวัตถุออกฤทธิ์ในประเภท2,3,4 จากนั้น ค้นหาชื่อผู้รับอนุญาต และเลือกชื่อสถานที่ และที่ตั้ง ที่ต้องการ

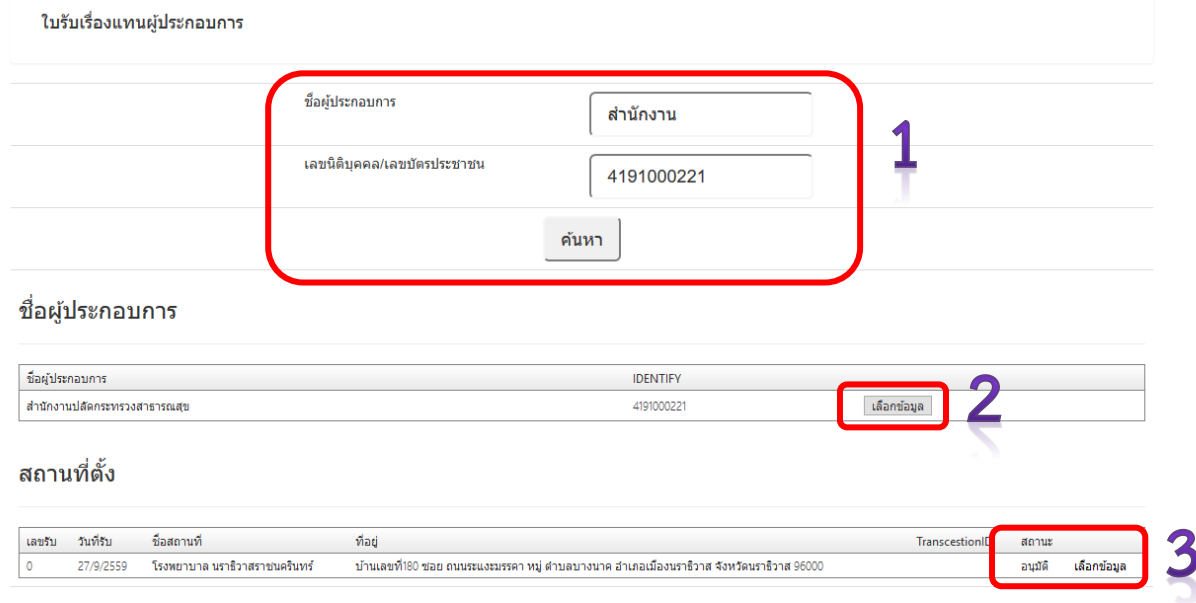

### 2.2.6 เลือกเมนูที่จะดำเนินการ

เลือก ครอบครอง วจ 2,3,4 เลือกกรณีสถานพยาบาล เมื่อต้องการยื่นคำขอใบอนุญาตครอบครองวัตถุออกฤทธิ์ ของสถานพยาบาลเอกชน

เลือก จำหน่าย ยส2 เลือกกรณีเพื่อการบำบัดรักษาผู้ป่วย(รัฐ) ่ หมวด ก สถานพยาบาล เมื่อต้องการยื่นคำขอใบอนุญาต จ าหน่ายยาเสพติดให้โทษในประเภท2 ของสถานพยาบาลรัฐ

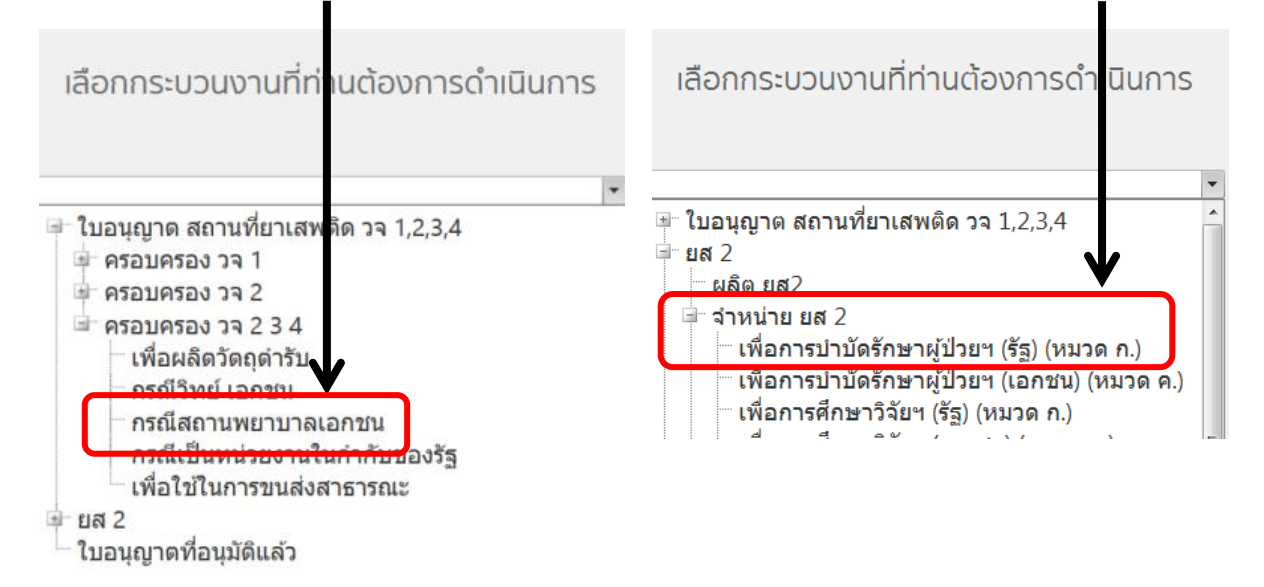

2.2.7 กรอกเลขบัตรประชาชนของผู้ดำเนิน จากนั้น กด ดาวน์โหลด เพื่อดาวน์โหลดคำขอ ซึ่งท่านจะได้ แบบ ค าขอรับใบอนุญาต เป็นไฟล์ PDF เมื่อ ดาวน์โหลดเรียบร้อยแล้ว จะปรากฏกล่องข้อความแจ้ง ( ทั้งนี้ไฟล์จะ ถูกsaveลงเครื่องอัตโนมัติ หรือถาม ก่อนจะ save ขึ้นกับการตั้งค่า Firefox) สามารถกดดูไฟล์ที่ดาวน์โหลดที่ ปุ่มลูกศรชี้ลงที่มุมขวาด้านบน

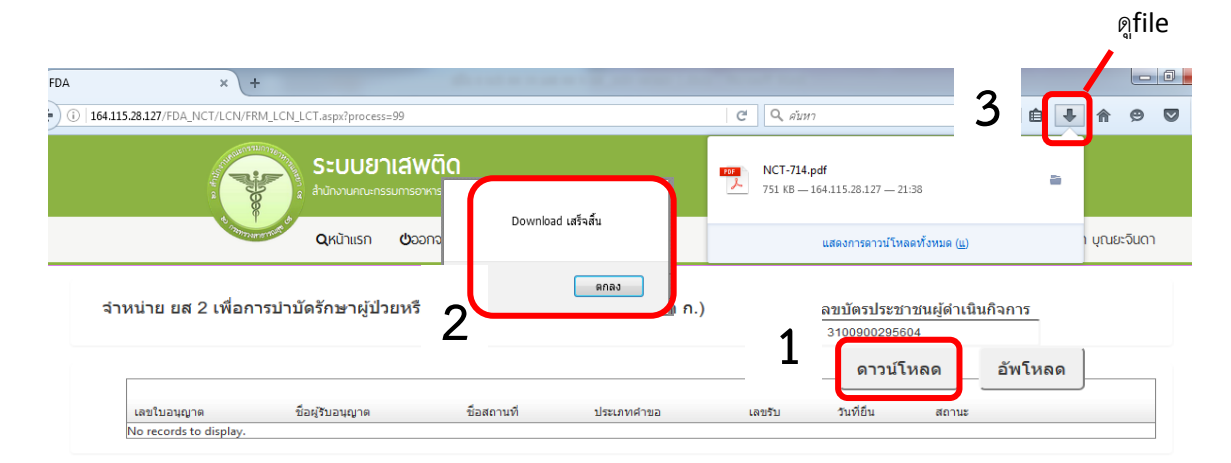

2.2.8 ท าการเปิดไฟล์PDFที่ได้ด้วย Adobe reader (version 10.0ขึ้นไป) ซึ่งข้อมูลพื้นฐานที่อยู่ในระบบจะ ถูกดึงมาใส่ไว้ในไฟล์ PDF เช่น ข้อมูลผู้รับอนุญาต ชื่อและที่ตั้งสถานที่ เป็นต้น ให้ตรวจสอบข้อมูล

-กรณีข้อมูลในไฟล์ PDF ไม่ถูกต้อง โปรดหยุดด าเนินการ และติดต่อเจ้าหน้าที่

 -กรณีข้อมูลในไฟล์ PDF ถูกต้อง ให้กรอกข้อมูลเพิ่มเติมให้ครบถ้วน ตามที่ประสงค์ขอรับ ใบอนุญาต และตรงตามหลักฐานที่ยื่นประกอบการพิจารณา อาทิเช่น

# **กรณีประสงค์ขออนุญาตครอบครองวัตถุออกฤทธิ์ในประเภท2,3,4**

- ให้กรอกข้อมูลเพิ่มเติม ได้แก่ เขียนที่...,วันเดือนปี ,อายุ , สัญชาติ , ชื่อผู้ดำเนิน
- เลือกประเภทวัตถุออกฤทธิ์ที่จะขอรับใบอนุญาต (โดยสามารถดาวน์โหลดมาเพียงครั้ง ี เดียว แล้ว save ในชื่อที่ต่างกัน เพื่อยื่นคำขอรับใบอนุญาตครอบครองวัตถุออกฤทธิ์ ในประเภท2,3 และ 4 แล้วแต่ความประสงค์ในการขอครอบครอง
- $\bullet$  เบราซ์ (Browes) รูปถ่ายผู้ดำเนินกิจการ รูปแผนที่ตั้งสถานพยาบาลที่ลงลายมือรับรอง ส าเนาถูกต้อง และรูปถ่ายคลินิก/โรงพยาบาล แสดงลักษณะอาคาร แล้วแต่กรณี เพื่อ ประกอบการพิจารณา แนบมาพร้อมไฟล์คำขอ PDF นี้เลย

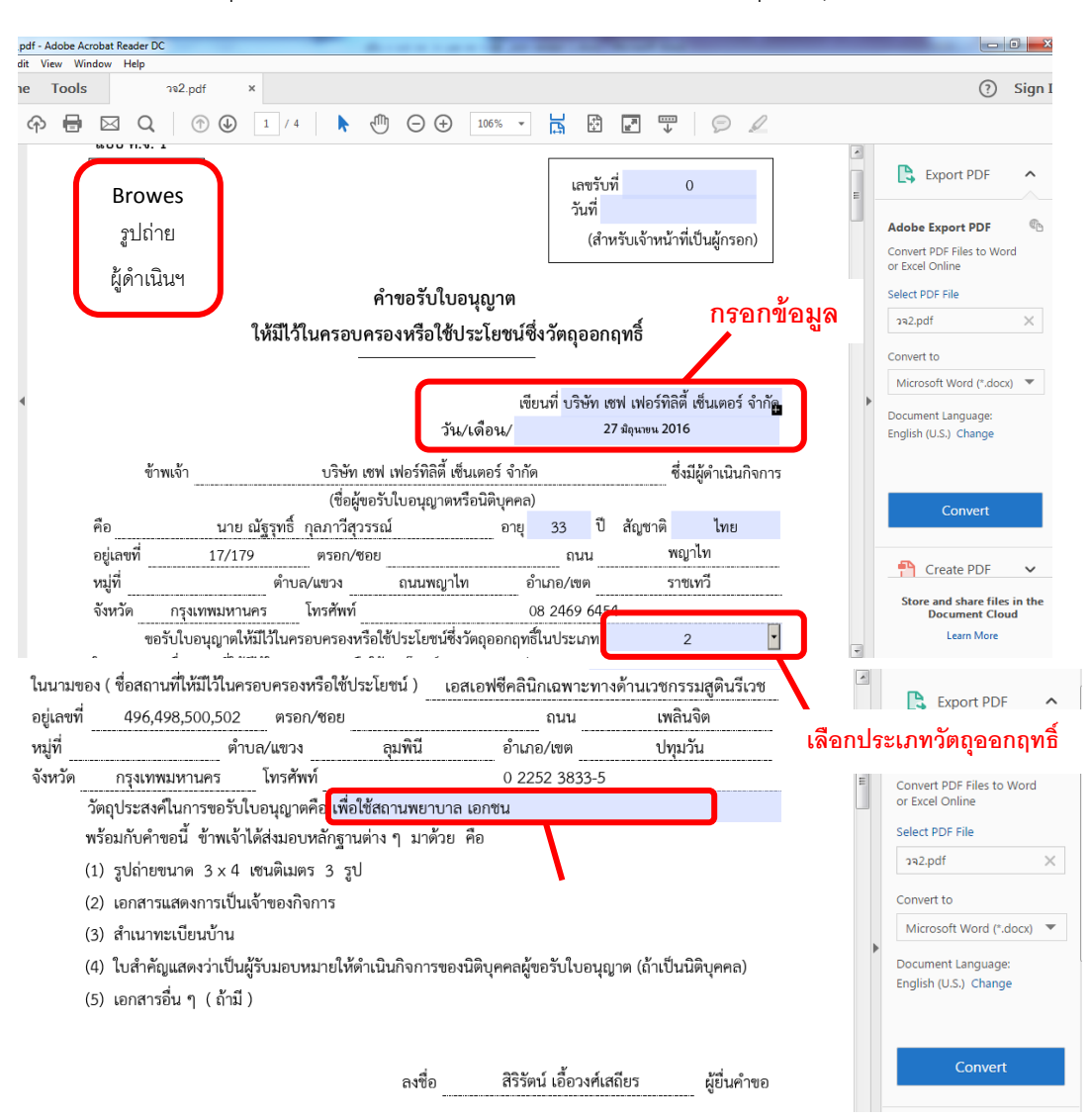

## ้ตัวอย่างการเตรียมคำขอรับใบอนุญาตให้มีไว้ในครอบครองหรือใช้ประโยชน์ซึ่งวัตถุออกฤทธิ์

#### **defaultมาปรับแก้ไขได้**

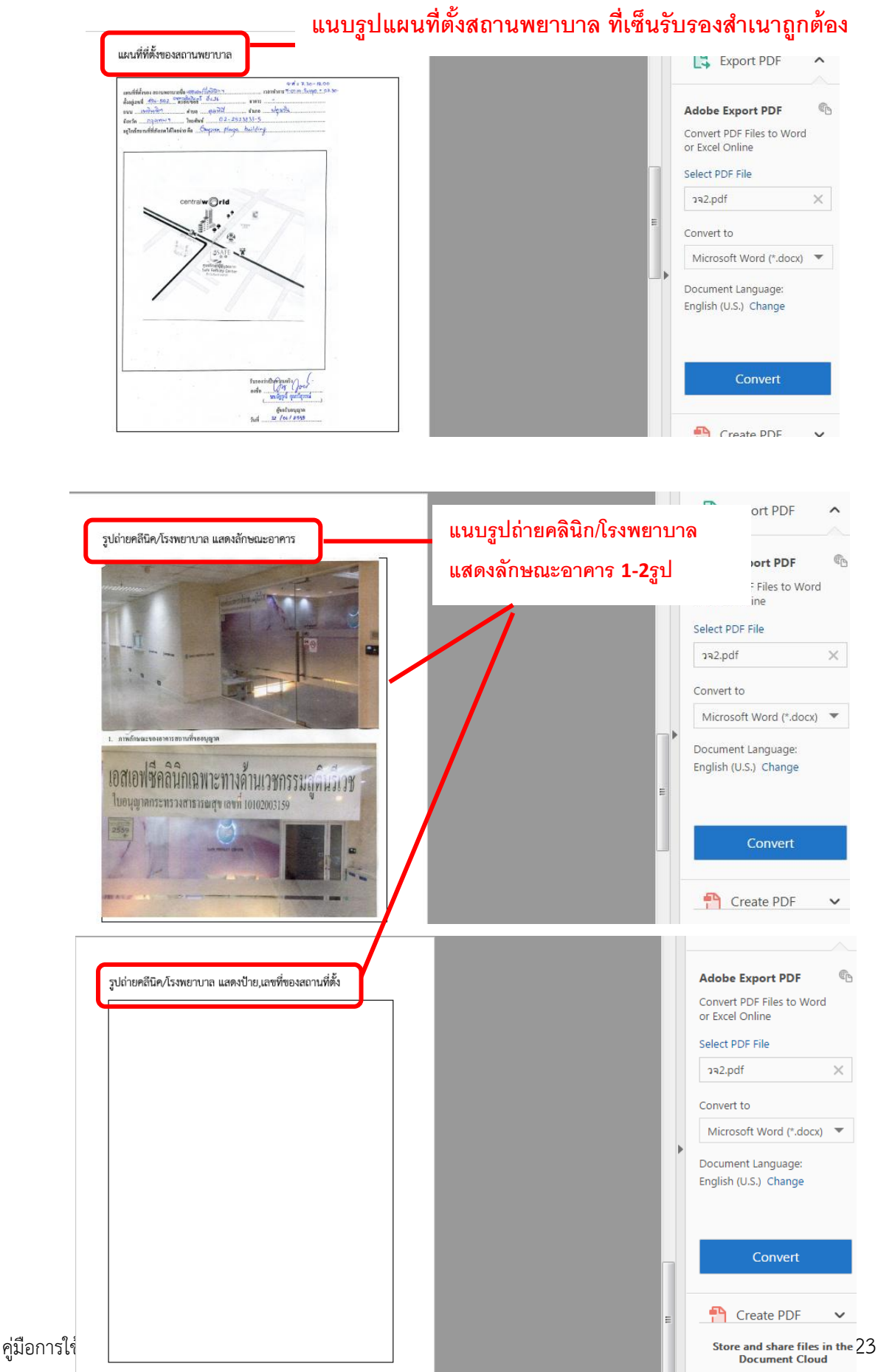

## <u>ุกรณีประสงค์ขออนุญาตจำหน่ายยาเสพติดให้โทษในประเภท2กรณีสถานพยาบาลของรัฐ</u>

ต้องเลือกเมนูดาวน์โหลดคำขอที่ จำหน่ายยาเสพติดให้โทษในประเภท 2 กรณีสถานพยาบาล ของรัฐ

- $\bullet$  ให้กรอกข้อมูลเพิ่มเติม ได้แก่ เขียนที่...,วันเดือนปี ,อายุ , สัญชาติ , ชื่อผู้ดำเนิน
- เลือกชื่อยาเสพติดให้โทษที่ขอรับใบอนุญาต โดยสามารถเลือกได้มากกว่า1ชื่อ
- $\bullet$  เบราซ์ (Browes) รูปถ่ายผู้ดำเนินกิจการ แผนที่ตั้งคลินิก และรูปถ่ายสถานพยาบาล แล้วแต่กรณี เพื่อประกอบการพิจารณา

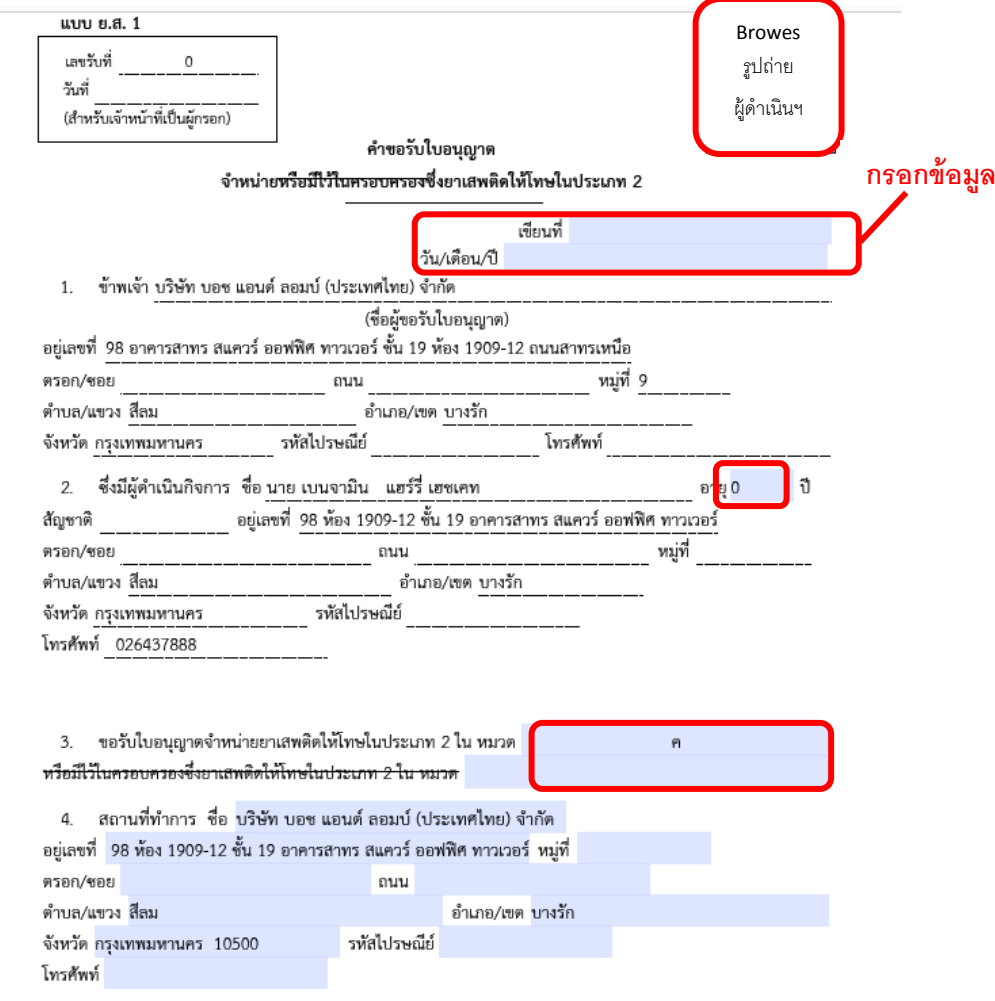

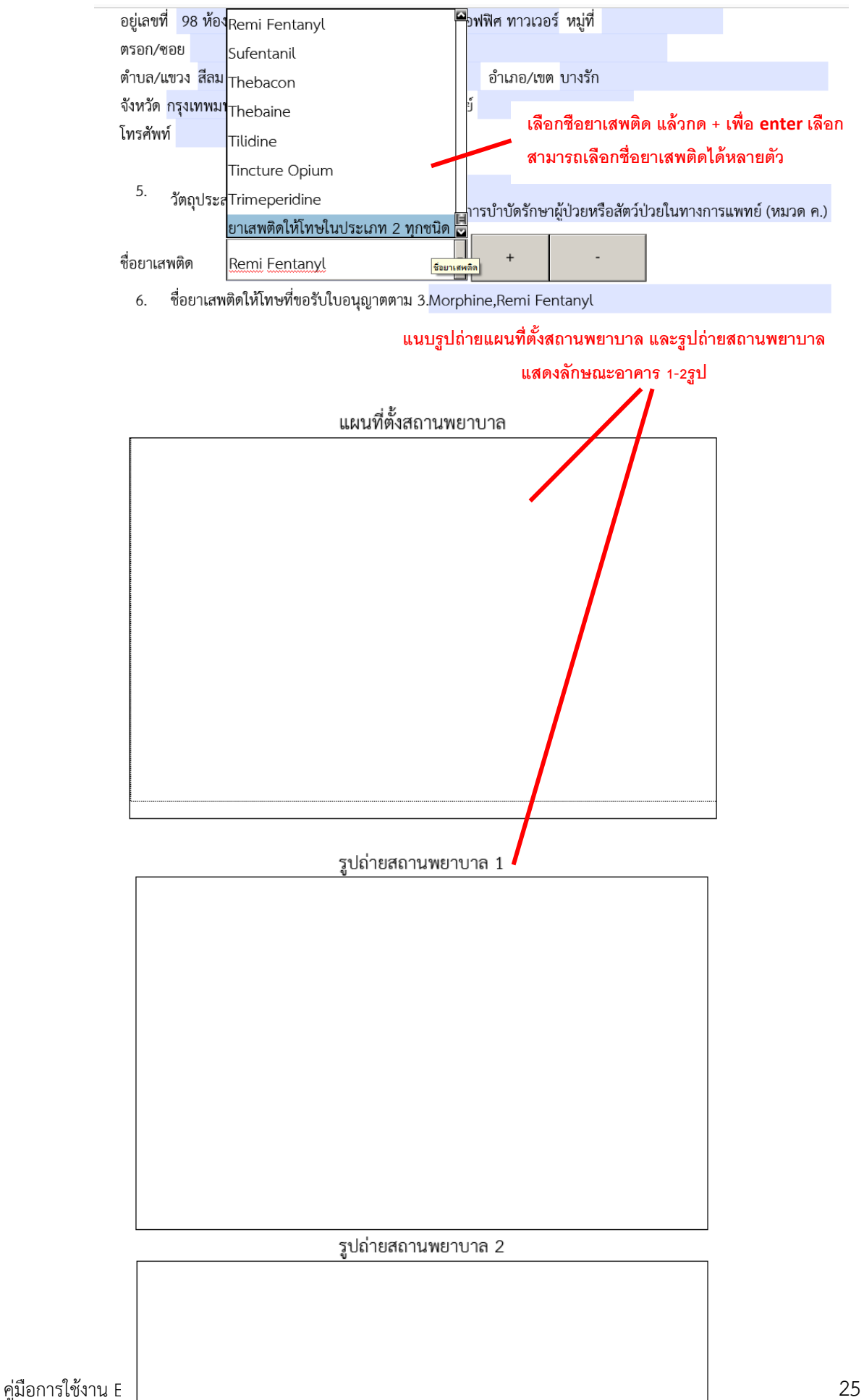

การยื่นขอรับใบอนุญาตกรณีอื่นๆ ให้กรอกข้อมูลในคำขอ PDF ตามแต่ชนิดของใบอนุญาตซึ่ง รายละเอียดต่างๆ อาจต่างกันตามแต่ชนิดใบอนุญาต

2.2.9 <u>การยื่นคำขอ</u> ให้กลับไปที่เมนูดาวน์โหลด คำขอตามประเภทที่ดำเนินการ เพื่อดำเนินการอัพโหลด คำขอที่กรอกข้อมูลเรียบร้อยแล้ว นำเข้าสู่ระบบ ตัวอย่างเช่น

<u>ประสงค์ขอรับใบอนุญาตครอบครองวัตถุออกฤทธิ์ในประเภท 2,3,4 สำหรับใช้ในคลินิกเอกชน</u> ให้อัพโหลดคำขอที่ เมนูครอบครองสถานพยาบาลเอกชน

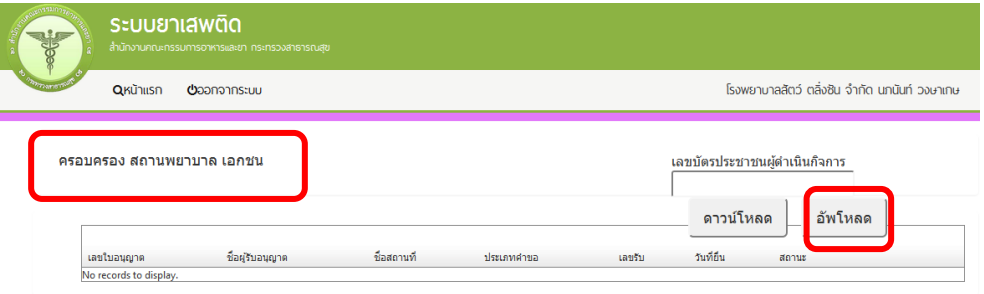

<u>ประสงค์ขอรับใบอนุญาตจำหน่ายยาเสพติดให้โทษในประเภท 2 สำหรับใช้ในสถานพยาบาลของรัฐ</u> ให้อัพโหลดคำขอที่ เมนู เพื่อบำบัดผู้ป่วยหรือสัตว์ป่วยในทางการแพทย์ หมวด ก

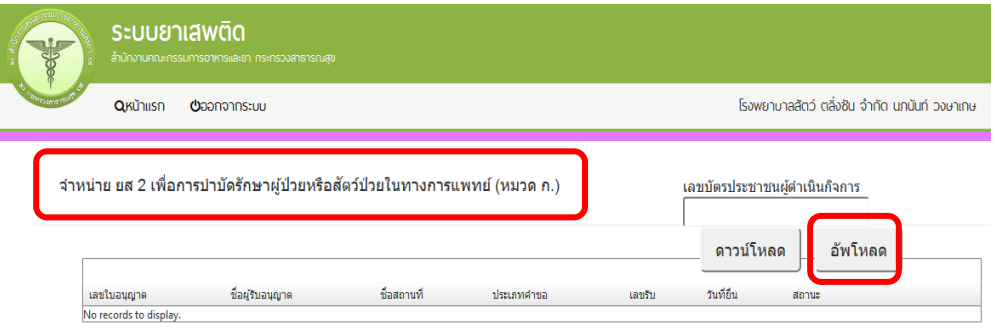

กดอัพโหลด ระบบจะนำผู้ใช้งานไปสู่หน้าต่างที่ให้ท่านแนบไฟล์ใบคำขอ ให้ผู้ใช้งานเลือกไฟล์ ค าขอที่กรอกข้อมูลเรียบร้อยแล้ว และแนบไฟล์เอกสารประกอบการพิจารณา ตามหัวข้อแล้วแต่กรณี จากนั้นกดปุ่ม ยืนยัน

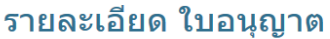

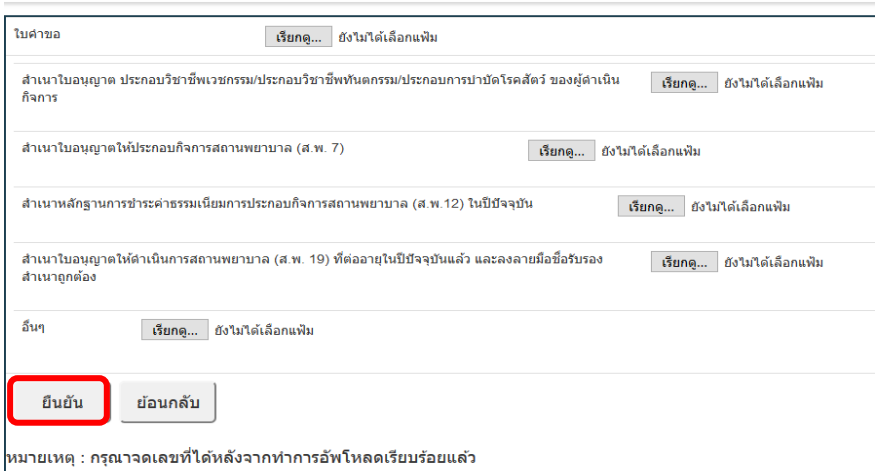

2.2.10 เมื่ออัพโหลดไฟล์ PDF แล้ว จะเข้าสู่สถานะ บันทึกและรอส่งเรื่อง ให้กดปุ่มดูข้อมูล

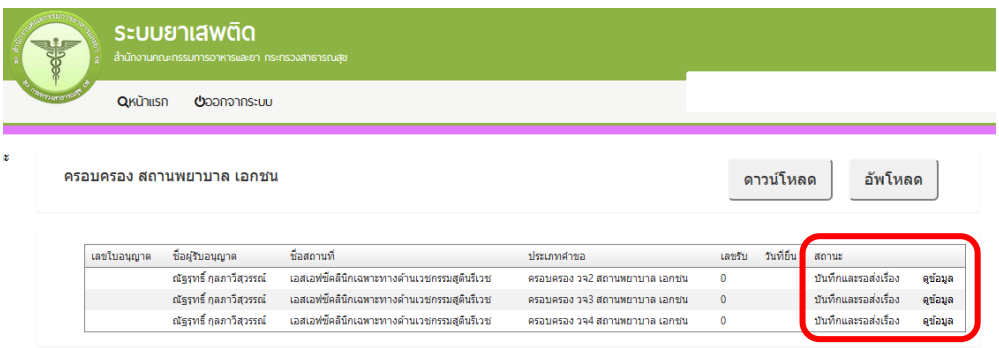

2.2.11 หากไม่มีการแก้ไข ให้เลือกวิธีการรับใบอนุญาต ว่าจะรับด้วยตนเองหรือให้เจ้าหน้าที่ส่งไปรษณีย์ ี จากนั้น กดปุ่มยื่นคำขอ คำขอและเอกสารแนบต่างๆ สถานะเปลี่ยนเป็น "ส่งเรื่องรอพิจารณา" ให้กดดูข้อมูล เพื่อเข้าไปตรวจสอบข้อมูลคำขอ

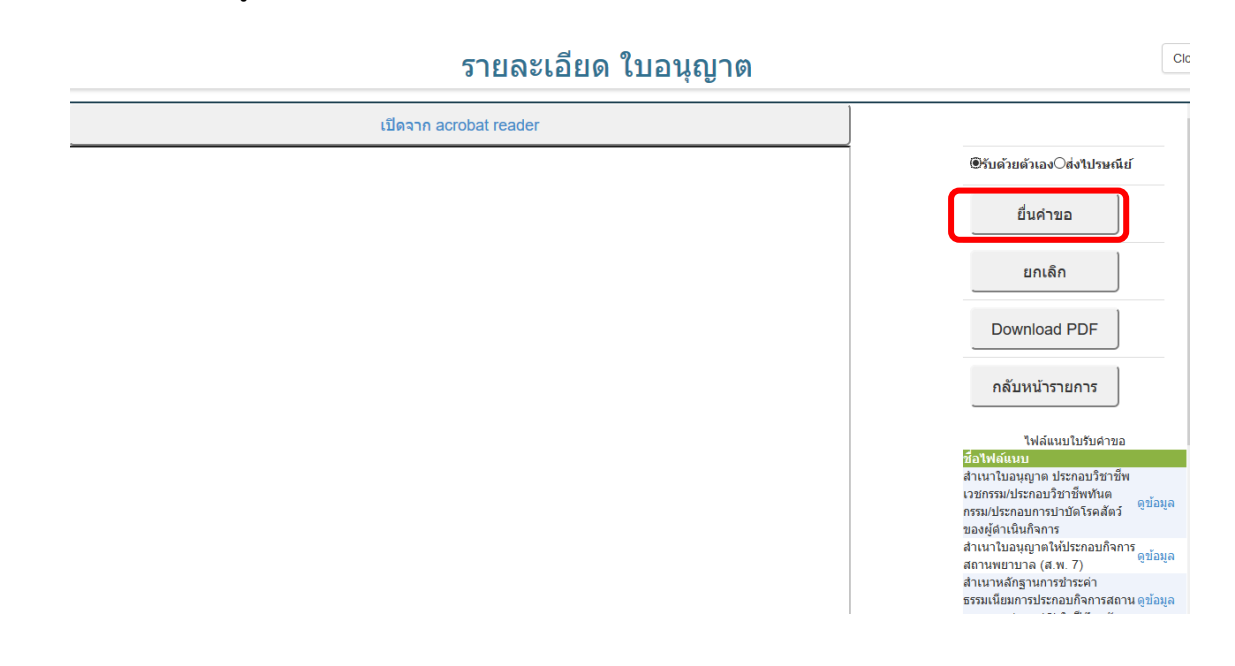

2.2.12 เจ้าหน้าที่ สสจ. จะเห็นคำขอของผู้ประกอบการที่ยื่นคำขอผ่านระบบ อยู่ในสถานะ ส่งเรื่องรอพิจารณา ให้ กดดูข้อมูล เพื่อเข้าไปตรวจสอบข้อมูลคำขอ

จากนั้นให้ดำเนินการในขั้นตอน รับคำขอ เสนอลงนาม พิมพ์ใบอนุญาต และอนุมัติ ตามขั้นตอน 1.3 กรณีที่ 1 : ผู้ประกอบการยื่นคำขอรับใบอนุญาต ผ่านระบบ e-submission

ภาคผนวก

ด่วนที่สุด

ที่สธ ๑๐๐๖.๓/ว ๑ ๑ ๗ ๖๔.

สำนักงานคณะกรรมการอาหารและยา กระทรวงสาธารณสุข ตำบลตลาดขวัญ อำเภอเมือง จังหวัดนนทบุรี ๑๑๐๐๐

กันยายน ๒๕๕๙

เรื่อง แจ้งขอสิทธิ์ในการเข้าถึงระบบ E-submission วัตถุเสพติด

เรียน นายแพทย์สาธารณสุขจังหวัดทุกจังหวัด

แบบฟอร์มคำขอใช้งานระบบ ฯ จำนวน ๑ ฉบับ สิ่งที่ส่งมาด้วย

ตามที่สำนักงานคณะกรรมการอาหารและยา กำหนดให้เปิดใช้ระบบ E-submission วัตถุเสพ ติด ในวันที่ ๑ ตุลาคม ๒๕๕๙ ซึ่งระบบประกอบด้วย การออกใบอนุญาตครอบครองวัตถุออกฤทธิ์ในประเภท ๒, ๓, ๔ สำหรับสถานพยาบาลเอกชน การออกใบอนุญาตจำหน่ายยาเสพติดให้โทษในประเภท ๒ สำหรับ สถานพยาบาลของรัฐ การสืบค้นข้อมูลการกระจายวัตถุออกฤทธิ์ในประเภท ๒ และยาเสพติดให้โทษใน ประเภท ๒ และจะดำเนินการเปิดเมนูการใช้งานอื่นเพิ่มเติมในอนาคตต่อไป นั้น

เนื่องจากระบบดังกล่าวจำเป็นต้องปฏิบัติตาม ๕ ขั้นตอน เช่นเดียวกับระบบ E-submission ระบบอื่นซึ่งเคยได้เปิดให้ใช้บริการไปแล้ว ได้แก่ ขั้นตอนที่ ๑ ต้องยื่นขอสมัครอีเมล์ราชการจากหน่วยงานต้น สังกัด ขั้นตอนที่ ๒ ต้องยืนยันตัวบุคคลและเลือกเป็นบุคคลธรรมดาในระบบ OpenID ของสำนักงานรัฐบาล อิเล็กทรอนิกส์ ด้วยตนเองโดยใช้อีเมล์ราชการ ขั้นตอนที่ ๓ ผู้ใช้งานระบบต้องลงนามในหนังสือรับรองการ รักษาความลับระบบสารสนเทศ โดยลงนามรักษาความลับท่านละ ๑ ฉบับต่อปี ซึ่งให้การรับรองครอบคลุมทุก ระบบงานของสำนักงานคณะกรรมการอาหารและยา

สำหรับขั้นตอนที่ ๔ ผู้ใช้งานระบบยื่นคำขอตามแบบฟอร์มคำขอใช้งานระบบ E-submission วัตถุเสพติด ดาวน์โหลดแบบฟอร์มที่ http://goo.gl/EDWuft และขั้นตอนที่ ๕ รวบรวมเอกสารพร้อมหนังสือ ราชการลงนามอนุมัติโดยนายแพทย์สาธารณสุขจังหวัด แล้วส่งกลับมายังสำนักงานคณะกรรมการอาหารและ ยา เพื่อจัดเก็บรักษาไว้เป็นเอกสารหลักฐานสำคัญต่อไป หากเจ้าหน้าที่ท่านใดเคยปฏิบัติตามขั้นตอนที่ ๑ - ๓ ไว้แล้วในระบบอื่น สามารถข้ามไปปฏิบัติในขั้นตอนที่ ๔ - ๕ ได้ทันที โดยดาวน์โหลดคู่มือการใช้งานที่เว็บไซต์ กองควบคุมวัตถุเสพติด http://narcotic.fda.moph.go.th/welcome/

จึงเรียนมาเพื่อพิจารณา และโปรดมอบหมายเจ้าหน้าที่ในสังกัด เพื่อดำเนินการขอสิทธิ์ในการ เข้าถึงระบบ E-submission วัตถุเสพติด ต่อไปด้วย จะเป็นพระคุณ

ขอแสดงความนับถือ

(นายไพศาล คันค้ม) รองเลขาธิการ ปฏิบัติราชก<mark>ารแทน</mark> ั เฉขาธิการคณะกรรมการอาหารและยา<sup>รี</sup>

กองส่งเสริมงานคุ้มครองผู้บริโภคฯ โทร. ๐๒๕๙๐๗๓๙๐, ๐๒๕๙๐๗๓๙๕ โทรสาร obcสดสสสส, obcสดสสส

คู่มือการใช้งาน E-Submission ผลิตภัณฑ์วัตถุเสพติด

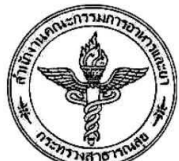

คำขอใช้งานระบบ E-submission วัตถุเสพติด สำหรับเจ้าหน้าที่ส่วนภูมิภาค

.<br>สำนักงานคณะกรรมการอาหารและยา กระทรวงสาธารณสุข ถนนติวานนท์ อำเภอเมือง จังหวัดนนทบุรี 11000

#### สำหรับเจ้าหน้าที่สังกัดกระทรวงสาธารณสุขในส่วนภูมิภาค

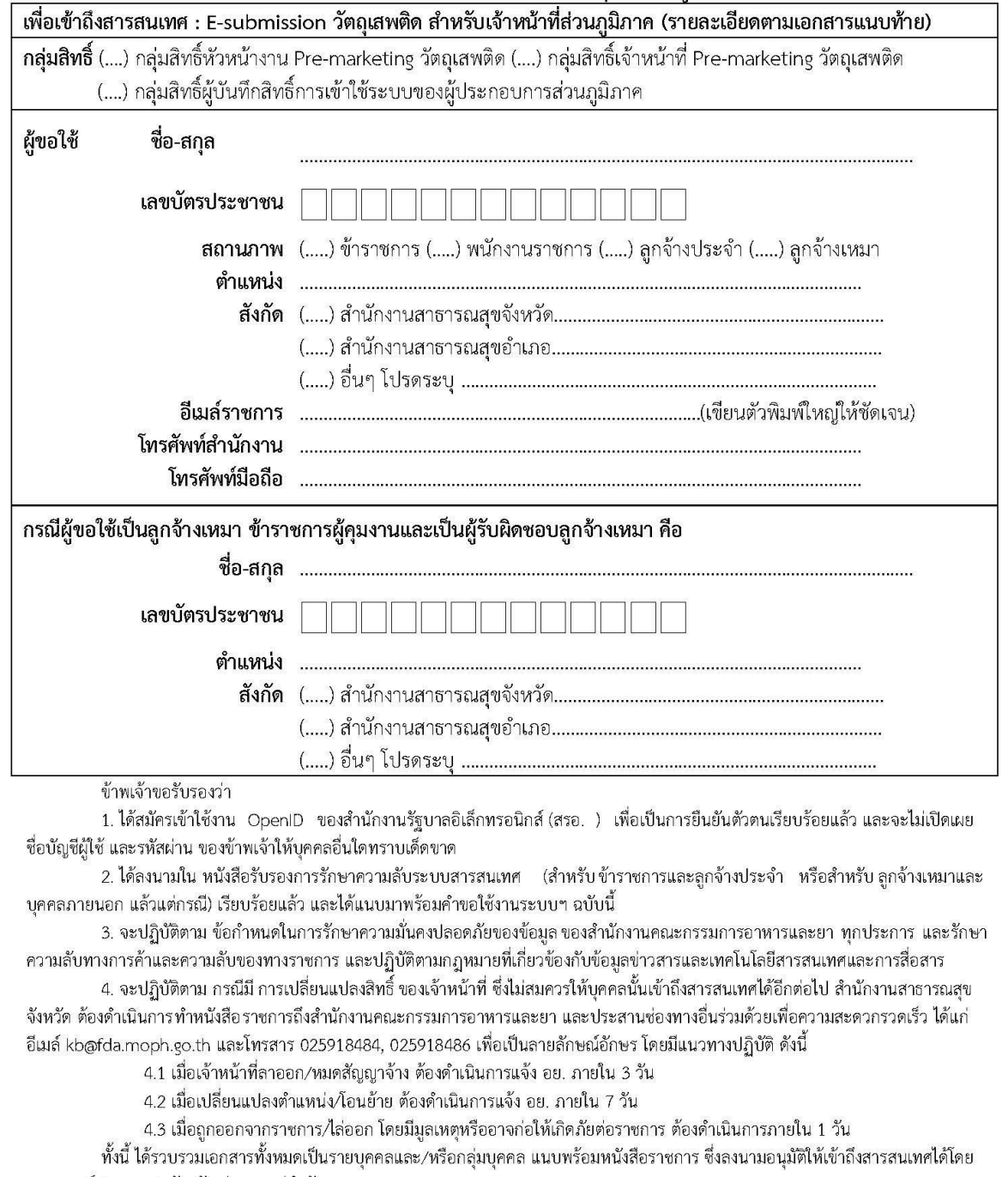

นายแพทย์สาธารณสุขจังหวัด ส่งมอบแก่สำนักงานคณะกรรมการอาหารและยา

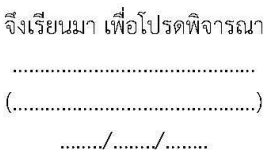

ผู้ขอใช้

 $(\dots,\dots,\dots,\dots,\dots,\dots,\dots,\dots)$ ผู้บังคับบัญชาชั้นต้น(ถ้ามี)

ตรวจสอบแล้วเห็นสมควรยื่นคำขอ 

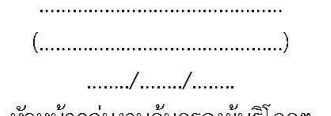

เห็นซอบให้ยื่นคำขอเพื่อเข้าถึงสารสนเทศ

หัวหน้ากลุ่มงานคุ้มครองผู้บริโภคฯ สำนักงานสาธารณสุขจังหวัด.........................

(ควบคุมเอกสาร รุ่น01-08092559)

คู่มือการใช้งาน E-Submission ผลิตภัณฑ์วัตถุเสพติด

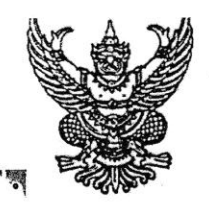

ที่ สธ ๑๐๐๓.๒/ว  $5.5 - 10h$ 

สำนักงานคณะกรรมการอาหารและยา กระทรวงสาธารณสุข ถนนติวานนท์ จังหวัดนนทบรี ๑๑๐๐๐

# $r$  on  $a$ .  $a$

เรื่อง การต่ออายุใบอนุญาตเกี่ยวกับวัตถุออกฤทธิ์และยาเสพติดให้โทษ เพื่อใช้ในปี พ.ศ. ๒๕๖๐

เรียน ผู้ว่าราชการจังหวัดทุกจังหวัด

้อ้างถึง คำสั่งสำนักงานคณะกรรมการอาหารและยาที่ ๑๑๒/๒๕๔๗ และ ๓๓๖/๒๕๕๗ เรื่อง การมอบหมายของเลขาธิการคณะกรรมการอาหารและยา ตามกฎหมายเฉพาะ

สิ่งที่ส่งมาด้วย คู่มือการยื่นคำขออนุญาตผ่านทางระบบ E-Submission

ด้วยใบอนุญาตเกี่ยวกับวัตถุออกฤทธิ์และยาเสพติดให้โทษที่ทางราชการได้ออกให้ไว้ ที่จะสิ้นอายุในวันที่ ๓๑ ธันวาคม ๒๕๕๙ นี้ ผู้ที่ประสงค์จะขอต่ออายุใบอนุญาตในปี พ.ศ. ๒๕๖๐ จะต้องยื่น คำขอก่อนใบอนุญาตสิ้นอายุ

ตามมาตรา ๔ (๒) แห่งพระราชบัญญัติวัตถุที่ออกฤทธิ์ต่อจิตและประสาท พ.ศ. ๒๕๑๘ กำหนดให้ผ้อนญาตคือผู้ว่าราชการจังหวัด หรือผู้ซึ่งได้รับมอบหมายจากผู้ว่าราชการจังหวัดสำหรับการอนุญาต ให้ขายวัตถุออกฤทธิ์ ประเภท ๓ หรือประเภท ๔ ในจังหวัดที่อยู่ในเขตอำนาจ ยกเว้นกรุงเทพมหานคร ดังนั้น การดำเนินการต่ออายุใบอนุญาตขายวัตถุออกฤทธิ์ ประเภท ๓ หรือประเภท ๔ ในส่วนภูมิภาค จึงเป็น อำนาจของ ผู้ว่าราชการจังหวัดหรือผู้ซึ่งได้รับมอบหมายจากผู้ว่าราชการจังหวัดด้วย

นอกจากใบอนญาตดังกล่าวข้างต้น ยังมีใบอนุญาตเกี่ยวกับวัตถุออกฤทธิ์และยาเสพติดให้โทษ ที่สำนักงานคณะกรรมการอาหารและยาได้มอบหมายในการ<u>ต่ออายุ</u>ให้สำนักงานสาธารณสุขจังหวัด ได้แก่

- ๑. ใบอนุญาตจำหน่ายซึ่งยาเสพติดให้โทษในประเภท ๒ <u>เฉพาะสถานพยาบาลของรัฐ</u>
- ๒. ใบอนุญาตจำหน่ายซึ่งยาเสพติดให้โทษในประเภท ๓
- ๓. ใบอนุญาตผลิตซึ่งยาเสพติดให้โทษในประเภท ๓
- ๔. ใบอนุญาตนำเข้าซึ่งยาเสพติดให้โทษในประเภท ๓
- ๕. ใบอนุญาตส่งออกซึ่งยาเสพติดให้โทษในประเภท ๓

ทั้งนี้ใบอนุญาตให้มีไว้ในครอบครองหรือใช้ประโยชน์ซึ่งวัตถุออกฤทธิ์ในประเภท ๒ ประเภท ๓ หรือประเภท ๔ <u>เฉพาะสถานพยาบาลเอกชน</u> ให้ดำเนินการออกใบอนุญาตฉบับใหม่ทางระบบ E-Submission โดยการแยกออก ใบอนญาตหนึ่งฉบับต่อหนึ่งประเภทของวัตถุออกฤทธิ์ และกรณีดังกล่าวจะมีผลกระทบต่อค่าธรรมเนียมใบอนุญาต ซึ่งจะต้องเรียกเก็บเพิ่มขึ้นตามจำนวนฉบับของใบอนุญาต (ค่าธรรมเนียมใบอนุญาตฯ ฉบับละ ๑๐๐ บาท)

จึงเรียนมาเพื่อขอได้โปรดมอบหมายให้เจ้าหน้าที่ผู้เกี่ยวข้องดำเนินการต่อไปด้วย จะเป็นพระคุณ

ขอแสดงความนับถือ

(นายสมชาย ปรีชาทวีกิจ)

ผู้อำนวยการสำนักด่านอาหารและยา รักษาราชการแทนรองเลขาธิการ ปฏิบัติราชการแทน เลขาธิการคณะกรรมการอาหารและยา

กองควบคุมวัตถุเสพติด โทรศัพท์ 0 ๒๕๙๐ ๗๓๔๕ โทรสาร o ๒๕๙๐ ๗๗๖๒

ค่มือการใช้งาน E-Submission ผลิตภัณฑ์วัตถเสพติด

ที่สธดoom.๒/ แี่แสไว

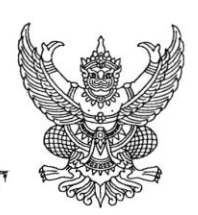

สำนักงานคณะกรรมการอาหารและยา กระทรวงสาธารณสข ถนนติวานนท์ จังหวัดนนทบุรี ๑๑๐๐๐

#### **၈** สี.ค. ๒๕๕๙

เรื่อง การขออนุญาตให้มีไว้ในครอบครองหรือใช้ประโยชน์ซึ่งวัตถออกฤทธิ์

ผู้รับอนุญาตให้มีไว้ในครอบครองหรือใช้ประโยชน์ซึ่งวัตถุออกฤทธิ์ เรียน

สิ่งที่ส่งมาด้วย คู่มือการยื่นคำขออนุญาตผ่านทางระบบ e-Submission

ตามที่ท่านได้รับใบอนุญาตให้มีไว้ในครอบครองหรือใช้ประโยชน์ซึ่งวัตถุออกฤทธิ์ และ ใบอนุญาตจะสิ้นอายุในวันที่ ๓๑ ธันวาคม ๒๕๕๙ ซึ่งปกติจะต้องยื่นคำขอต่ออายุใบอนุญาตก่อนวันที่ ใบอนุญาตจะสิ้นอายนั้น

สำนักงานคณะกรรมการอาหารและยาขอเรียนแนวทางใหม่ในการออกใบอนุญาต เพื่อให้ เป็นไปตามข้อพิจารณาของสำนักงานคณะกรรมการกฤษฎีกา เรื่องการออกใบอนุญาตให้มีไว้ในครอบครองหรือ ใช้ประโยชน์ซึ่งวัตถุออกฤทธิ์ ที่มีการออกใบอนุญาตฯ โดยการควบรวมวัตถุออกฤทธิ์ในประเภท ๒ ,๓, ๔ ไว้ในฉบับเดียวกัน เพื่ออำนวยความสะดวกต่อผู้ประกอบการนั้น ไม่เป็นไปตามเจตนารมณ์ของกฎหมายในการ ควบคุมและจัดแบ่งประเภทของวัตถุออกฤทธิ์ จึงแจ้งให้สำนักงานคณะกรรมการอาหารและยาปรับเปลี่ยน การดำเนินการออกใบอนุญาตใหม่ โดยจะต้องแยกออกใบอนุญาตหนึ่งฉบับต่อหนึ่งประเภทของวัตถุออกฤทธิ์ และในขณะนี้สำนักงานคณะกรรมการอาหารและยาได้มีการเปลี่ยนแปลงการยื่นคำขออนุญาตดังกล่าวเป็น ระบบ e-Submission

ในการนี้ จึงเรียนมาเพื่อให้ท่านยื่น<u>คำขอใบอนุญาตให้มีไว้ในครอบครองหรือใช้ประโยชน์</u> <u>ซึ่งวัตถุออกฤทธิ์ผ่านทางระบบ e-Submission</u> ซึ่งมีวิธีการยื่นตามคู่มือ (สิ่งที่ส่งมาด้วย) โดยระบุความประสงค์ ในการขออนุญาตครอบครองตามประเภทของวัตถุออกฤทธิ์ คำขอละหนึ่งประเภทของวัตถุออกฤทธิ์ ซึ่งในกรณี ดังกล่าวจะมีผลกระทบต่อค่าธรรมเนียมใบอนุญาต จะเพิ่มขึ้นตามจำนวนฉบับของใบอนุญาต (ค่าธรรมเนียม ใบอนุญาตฯ ฉบับละ ๑๐๐ บาท)

เนื่องจากเป็นการดำเนินการในรูปแบบใหม่ที่ยังไม่มีประสบการณ์ทั้งในส่วนของเจ้าหน้าที่ และผู้รับอนุญาต จึงขอความร่วมมือในการยื่นคำขอใบอนุญาตให้มีไว้ในครอบครองหรือใช้ประโยชน์ ซึ่งวัตถุออกฤทธิ์มายังสำนักงานคณะกรรมการอาหารและยาโดยเร็ว โดยยื่นคำขอได้ตั้งแต่ <u>๑ ตุลาคม ๒๕๕๙</u> <u>ถึง ๑๕ ธันวาคม ๒๕๕๙</u> หากยื่นคำขอล่าช้า อาจเกิดความไม่สะดวกต่อการดำเนินกิจการของสถานพยาบาลได้ เนื่องจากไม่มีใบอนุญาตฉบับใหม่ซึ่งจะออกไว้ให้ ณ วันที่ ๑ มกราคม ๒๕๖๐ รองรับใบอนุญาตฉบับเดิม ที่สิ้นอายุลง ทั้งนี้ สำนักงานคณะกรรมการอาหารและยาจะจัดส่งใบอนุญาตฉบับใหม่ให้กับผู้รับอนุญาต <u>ทางไปรษณีย์</u>โดยเร็วที่สุด

จึงเรียนมาเพื่อโปรดให้ความร่วมมือในการยื่นคำขออนุญาตโดยเร็วด้วย จะขอบคุณยิ่ง

ขอแสดงความนับถือ (นายสมชาย ปรีชาทวีกิจ) ผู้อำนวยการสำบักด่านอาหารและยา รักษาราชการแทนรองเลขาธิการ ปฏิบัติราชการแทน เลขาธิการลณะกรรมภาวะาหารและยา

กองควบคุมวัตถุเสพติด โทรศัพท์ 0 ๒๕๙๐ ๗๗๙๒ โทรสาร. ๐ ๒๕๙๐ ๗๗๖๒

คู่มือการใช้งาน E-Submission ผลิตภัณฑ์วัตถุเสพติด

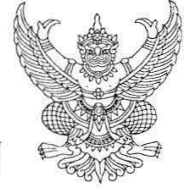

 $\overrightarrow{n}$  as goom.b/ $\overrightarrow{w}$  oc  $\overrightarrow{w}$ .  $5 - 6 = 59$ 

สำนักงานคณะกรรมการอาหารและยา กระทรวงสาธารณสข ถนนติวานนท์ จังหวัดนนทบุรี ๑๑๐๐๐

 $\mathfrak b$   $\mathfrak b$   $\mathfrak$ 

การออกใบอนุญาตให้มีไว้ในครอบครองหรือใช้ประโยชน์ของวัตถุออกฤทธิ์ เรื่อง

เรียน ผู้ว่าราชการจังหวัด

ด้วยมีผู้รับอนุญาตมีไว้ในครอบครองหรือใช้ประโยชน์ซึ่งวัตถุออกฤทธิ์กระทำความผิดเกี่ยวกับ วัตถุออกฤทธิ์ในประเภท ๔ และมีคำสั่งของผู้อนุญาตให้พักใช้ใบอนุญาตดังกล่าว แต่เนื่องจาก แนวปฏิบัติในการออกใบอนุญาตของสำนักงานคณะกรรมการคณะกรรมอาหารและยาที่ผ่านมา ได้อำนวย ความสะดวกให้กับผู้ประกอบการ โดยการออกใบอนุญาตให้มีไว้ในครอบครองหรือใช้ประโยชน์ซึ่งวัตถุออกฤทธิ์ ในประเภท ๒ ประเภท ๓ หรือประเภท ๔ รวมอยู่ในใบอนุญาตฉบับเดียวกัน เมื่อมีการกระทำความผิด เกี่ยวกับวัตถุออกฤทธิ์แม้เพียงประเภทใดประเภทหนึ่ง ผู้อนุญาตจะต้องดำเนินการพักใช้ใบอนุญาตทั้งฉบับ ชึ่งครอบคลุมการมีไว้ในครอบครองหรือใช้ประโยชน์ซึ่งวัตถุออกฤทธิ์ทุกประเภทที่ระบุไว้ในใบอนุญาต จึงอาจเกิดผลกระทบต่อการรักษาพยาบาลแก่ผู้ป่วยหนักหรือผู้ป่วยฉุกเฉินของสถานพยาบาลได้ เนื่องจากผู้รับ อนุญาตไม่สามารถครอบครองหรือใช้ประโยชน์ซึ่งวัตถุออกฤทธิ์ในประเภทอื่นที่เป็นวัตถุออกฤทธิ์ช่วยชีวิต ซึ่งผู้รับอนุญาตมิได้มีการกระทำความผิดในการครอบครองหรือใช้ประโยชน์ซึ่งวัตถุออกฤทธิ์ในประเภทนั้นๆ

สำนักงานคณะกรรมการอาหารและยาได้หารือกับสำนักงานคณะกรรมการกฤษฎีกาในกรณี ดังกล่าวและได้รับคำชี้แจงว่า การออกใบอนุญาตให้มีไว้ในครอบครองหรือใช้ประโยชน์ซึ่งวัตถุออกฤทธิ์ ตามกฎกระทรวง ฉบับที่ ๑ (พ.ศ.๒๕๒๐) ออกตามความในพระราชบัญญัติวัตถุที่ออกฤทธิ์ต่อจิตและประสาท พ.ศ. ๒๕๑๘ จะต้องออกใบอนุญาตฯ โดยการ<u>แยกเป็นหนึ่งใบอนุญาตต่อหนึ่งประเภทของวัตถุออกฤทธิ์</u> ทั้งนี้เพื่อให้มีการควบคุมวัตถุออกฤทธิ์แต่ละประเภทให้สอดคล้องตามเจตนารมณ์ของกฎหมาย และการประชุม คณะกรรมการวัตถุที่ออกฤทธิ์ต่อจิตและประสาท ครั้งที่ ๓๒๖-๑/๒๕๕๙ วันที่ ๕ กุมภาพันธ์ ๒๕๕๙ มีมติให้ สำนักงานคณะกรรมการอาหารและยาดำเนินการตามที่สำนักงานคณะกรรมการกฤษฎีกาตอบข้อหารือ แต่เพื่อ เป็นการลดผลกระทบกับการอนุญาตที่ผ่านมาแล้ว จึงให้ออกใบอนุญาตแยกประเภทสำหรับ วัตถุออกฤทธิ์ในประเภท ๒ ประเภท ๓ หรือประเภท ๔ เฉพาะกับผู้ขอรายใหม่ก่อน สำหรับผู้รับอนุญาตราย เก่าให้ใช้ใบอนุญาตรูปแบบเดิมไปจนถึง ๓๑ ธันวาคม ๒๕๕๙ แล้วจึงออกใบอนุญาตในรูปแบบใหม่โดยการแยก ประเภทของวัตถุออกฤทธิ์ตามที่ผู้ขออนุญาตแจ้งความประสงค์ เมื่อมีการยื่นคำขอต่ออายุใบอนุญาตสำหรับปี ๒๕๖๐ ต่อไป

/ตามคำสั่ง...

้ตามคำสั่งสำนักงานคณะกรรมการอาหารและยาที่ ๑๑๒/๒๕๔๗ เรื่องมอบอำนาจเลขาธิการ คณะกรรมการอาหารและยา ตามกฎหมายเฉพาะให้ผู้ว่าราชการจังหวัด ได้มอบอำนาจการอนุญาตให้มีไว้ใน ครอบครองหรือใช้ประโยชน์ซึ่งวัตถุออกฤทธิ์ ในประเภท ๒ ประเภท ๓ หรือประเภท ๔ เฉพาะสถานพยาบาล เอกชน ตามมาตรา ๖๒ แก่สำนักงานสาธารณสุขจังหวัด

 $-l_{\odot}$ -

จึงเรียนมาเพื่อทราบและโปรดแจ้งผู้ที่เกี่ยวข้องดำเนินการออกใบอนุญาตให้มีไว้ในครอบครอง หรือใช้ประโยชน์ซึ่งวัตถุออกฤทธิ์ โดยการ<u>แยกเป็นหนึ่งใบอนุญาตต่อหนึ่งประเภทของวัตถุออกฤทธิ์</u> ต่อไปด้วย จะเป็นพระคุณ

ขอแสดงความนับถือ

A Jasun Lo

(นายสมชาย ปรีชาทวีกิจ) ผู้อำนวยการสำนักต่านอาหารและยา รักษาราชการแทนรองเลขาธิการ ปฏิบัติราชการเขา เลขาธิการคณะกรรมการอาหารและยา

กองควบคุมวัตถุเสพติด โทรศัพท์ o ๒๕๙๐ ๗๗๙๒ โทรสาร. o ๒๕๙๐ ๗๗๖๒

คู่มือการใช้งาน E-Submission ผลิตภัณฑ์วัตถุเสพติด 35

#### ิลกจ้างเหมา และบคคลภายนอก

เลขที่

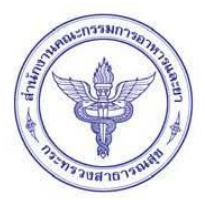

### ้สัญญาว่าด้วยการรักษาความลับระบบสารสนเทศ

์สัญญาฉบับนี้จัดทำขึ้นเพื่อให้สอดคล้องกับพระราชบัญญัติข้อมูลข่าวสารของราชการ พ.ศ. 2540 นโยบายใน การรักษาความมั่นคงปลอดภัยด้านสารสนเทศของสำนักงานคณะกรรมการอาหารและยา และหลักปฏิบัติสากล ที่ เกี่ยวข้องกับการรักษาความลับของข้อมูลต่างๆ ที่อยู่ในความครอบครองหรือควบคุมดูแลของสำนักงาน คณะกรรมการอาหารและยา

้ตามสัญญาฉบับนี้ ข้าพเจ้าขอสัญญาว่าจะเก็บรักษาเอกสารและข้อมลต่างๆ ของสำนักงานคณะกรรมการ ้อาหารและยา ที่ไม่สามารถเผยแพร่แก่บุคคลอื่นได้ ไว้เป็นความลับ โดยข้าพเจ้าสัญญาว่าจะดำเนินการตาม ข้อกำหนดดังต่อไปนี้

#### 1. ข้อกำหนดหน้าที่ความรับผิดชอบของผู้ใช้งาน (User Responsibilities)

1.1 การใช้งานรหัสผ่าน

(1) ต้องป้องกัน ดูแล รักษาข้อมูลบัญชีชื่อผู้ใช้งาน (User Account) และรหัสผ่าน (Password) โดย ้มีบัญชีชื่อผู้ใช้งานของตนเอง และห้ามใช้ร่วมกับผู้อื่น รวมทั้ง ห้ามเผยแพร่ แจกจ่าย หรือให้ผู้อื่นล่วงรู้รหัสผ่าน

(2) ต้องกำหนดรหัสผ่านให้ประกอบด้วยตัวอักษรไม่น้อยกว่า 8 ตัวอักษร ซึ่งต้องประกอบด้วย ตัวเลข (Numerical Character) ตัวอักษร (Alphabet) และตัวอักษรพิเศษ (Special Character)

(3) ไม่กำหนดรหัสผ่านของบัญชีผู้ใช้ของตนเองจากชื่อหรือนามสกุลของตนเอง หรือบุคคล ในครอบครัว

(4) ไม่ใช้รหัสผ่านของบัญชีผู้ใช้ของตนเองในการใช้แฟ้มข้อมูลร่วมกับบุคคลอื่นผ่านเครือข่าย คอมพิวเตอร์

(5) ไม่ใช้ฟังก์ชั่นหรือโปรแกรมคอมพิวเตอร์ช่วยในการจำรหัสผ่านแบบอัตโนมัติ (Save\_Password) สำหรับเครื่องคอมพิวเตอร์ส่วนบุคคลที่ผู้ใช้งานครอบครองอยู่

(6) ไม่จดหรือบันทึกรหัสผ่านไว้ในสถานที่ ที่ง่ายต่อการสังเกตเห็นของบุคคลอื่น

(7) เปลี่ยนรหัสผ่านในทุก 90 วัน หรือ ทุกครั้งได้รับการแจ้งเตือนให้เปลี่ยนรหัสผ่าน

1.2 การนำการเข้ารหัส (Encryption) มาใช้กับข้อมูลที่เป็นความลับ ต้องปฏิบัติตามระเบียบการรักษา ิ ความลับทางราชการ พ.ศ. 2544 และต้องใช้วิธีการเข้ารหัสที่เป็นมาตรฐานสากล

่ 1.3 การกระทำใด ๆ ที่เกิดจากการใช้บัญชีผู้ใช้งานของตนเอง ที่มีกฎหมายกำหนดให้เป็นความผิด ไม่ว่า ้จะเกิดจากตนเองหรือไม่ก็ตาม ให้ถือว่าเป็นความรับผิดชอบของเจ้าของบัญชีผู้ใช้งานจะต้อง การกระทำนั้น รับผิดชอบต่อความผิดที่เกิดขึ้น

หน้า 1/ 5

1.4 ต้องพิสจน์ตัวตนทกครั้งก่อนที่จะใช้ระบบคอมพิวเตอร์หรือระบบสารสนเทศของสำนักงาน หากเกิด ี ปัญหาในการพิสูจน์ตัวตนนั้น ไม่ว่าจากการล็อกของรหัสผ่าน หรือจากความผิดพลาดใด ๆ ก็ตาม ต้องแจ้งให้ผู้ดูแล ้ ระบบทราบทันที โดยปฏิบัติตามแนวทาง ดังนี้

(1) ต้องพิสูจน์ตัวตนทุกครั้ง ก่อนเข้าถึงระบบปฏิบัติการของคอมพิวเตอร์ทุกประเภท

(2) ต้องพิสจน์ตัวตนทุกครั้ง ก่อนการใช้งานระบบคอมพิวเตอร์อื่นในเครือข่าย

(3) ต้องพิสูจน์ตัวตนทุกครั้ง ก่อนการใช้งานอินเตอร์เน็ต และต้องบันทึกข้อมูลซึ่งสามารถระบุตัวตน ของผู้ใช้งานได้

(4) ต้องล็อกหน้าจอทุกครั้ง เมื่อผู้ใช้งานไม่อยู่ที่คอมพิวเตอร์ และ ต้องพิสูจน์ตัวตนทุกครั้งก่อน กลับมาใช้งานระบบสารสนเทศต่อ

(5) ต้องตั้งเวลาพักหน้าจอ (Screen Saver) ให้กับคอมพิวเตอร์ทุกเครื่อง โดยเริ่มพักหน้าจอ หลังจากที่ผู้ใช้หยุดการใช้งานเป็นเวลา 10 นาที

1.5 ต้องตระหนักและระมัดระวังต่อการใช้งานข้อมูล ไม่ว่าข้อมูลนั้นจะเป็นของสำนักงาน หรือเป็นของ บุคคลภายนอก

1.6 ต้องไม่เผยแพร่ เปลี่ยนแปลง ทำซ้ำ หรือทำลาย ข้อมลที่เป็นความลับหรือมีระดับความสำคัญที่อยใน การครอบครอง/ดูแลของหน่วยงาน โดยไม่ได้รับอนุญาตจากผู้บริหารระดับสูง

1.7 ต้องร่วมกันดูแลรักษาและรับผิดชอบต่อข้อมูลของสำนักงาน และข้อมูลของบุคคลภายนอกหากเกิด ้การสูญหาย หรือ นำไปใช้ในทางที่ผิด หรือเผยแพร่โดยไม่ได้รับอนุญาต หากเกิดความเสียหายจากกรณีดังกล่าว ต้องมีส่วนร่วมรับผิดชอบต่อความเสียหายนั้นด้วย

1.8 ต้องป้องกัน ดแล รักษาไว้ซึ่งความลับ ความถกต้อง และความพร้อมใช้ของข้อมล ตลอดจนเอกสาร ้ สื่อบันทึกข้อมูลคอมพิวเตอร์ หรือสารสนเทศต่าง ๆ ที่เสี่ยงต่อการเข้าถึงโดยผู้ไม่มีสิทธิ

1.9 มีสิทธิเก็บรักษา ใช้งาน และป้องกันข้อมูลส่วนบุคคลของตนเองตามสมควร ยกเว้นในกรณีที่ ้สำนักงานต้องการตรวจสอบข้อมูลหรือคาดว่าข้อมูลนั้นเกี่ยวข้องกับสำนักงาน ซึ่งสำนักงานอาจแต่งตั้งผู้ทำหน้าที่ ้ตรวจสอบ เพื่อตรวจสอบข้อมูลเหล่านั้นได้ตลอดเวลา โดยไม่ต้องแจ้งให้ฝ้ใช้งานทราบ

1.10 ห้ามใช้งานโปรแกรมประเภท Peer-to-Peer (หมายถึง วิธีการจัดเครือข่ายที่กำหนดให้คอมพิวเตอร์ ในเครือข่ายแต่ละเครื่อง มีแฟ้มข้อมูลเก็บไว้ในตัวเอง ซึ่งผู้ใช้สามารถใช้แฟ้มข้อมูลจากคอมพิวเตอร์ แทนการใช้จาก ้ เครื่องบริการแฟ้ม (File Server) เท่านั้น) หรือ โปรแกรมที่มีความเสี่ยงในระดับเดียวกัน เช่น บิทเทอร์เรนท์ (Bittorrent), อีมล (Emule) เป็นต้น เว้นแต่จะได้รับอนญาตจากผับริหารระดับสงหรือผ้ที่ได้รับมอบหมายให้ปฏิบัติ หน้าที่

1.11 ห้ามใช้งานโปรแกรมออนไลน์เพื่อความบันเทิง เช่น การดูหนัง ฟังเพลง เกมส์ เป็นต้น ในระหว่าง เวลาปฏิบัติราชการ

1.12 ห้ามใช้สินทรัพย์ของสำนักงาน เผยแพร่ ข้อมูล ข้อความ รูปภาพ หรือสิ่งอื่นใด ที่มีลักษณะขัดต่อ ้ศีลธรรมความมั่นคงของประเทศ กฎหมาย หรือ กระทบต่อภารกิจของสำนักงาน

1.13 ห้ามใช้สินทรัพย์ของสำนักงาน เพื่อรบกวน ก่อให้เกิดความเสียหาย หรือใช้ในการโจรกรรมข้อมูล หรือสิ่งอื่นใดอันเป็นการขัดต่อกฎหมายและศีลธรรม หรือกระทบต่อภารกิจของสำนักงาน

หน้า 2/ 5

1.14 ไม่ใช้สินทรัพย์ของสำนักงาน เพื่อประโยชน์ทางการค้า

1.15 ไม่กระทำการใด ๆ เพื่อดักข้อมูล ไม่ว่าจะเป็นข้อความ ภาพ เสียง หรือสิ่งอื่นใดในระบบเครือข่าย ของสำนักงาน ไม่ว่าจะด้วยวิธีการใด ๆ ก็ตาม

1.16 ไม่รบกวน ทำลาย หรือทำให้ระบบสารสนเทศของสำนักงานต้องหยุดซะงัก

1.17 ห้ามใช้ระบบสารสนเทศของสำนักงาน เพื่อการควบคุมคอมพิวเตอร์ หรือ ระบบสารสนเทศ ภายนอก โดยไม่ได้รับอนุญาตจากผู้บริหารระดับสูงหรือผู้ที่ได้รับมอบหมายให้ปฏิบัติหน้าที่

1.18 ห้ามกระทำการใด ๆ อันมีลักษณะเป็นการลักลอบใช้งานระบบคอมพิวเตอร์หรือระบบสารสนเทศ ่ หรือดักรับรหัสผ่านของผู้อื่น ไม่ว่าจะเป็นไปเพื่อประโยชน์ในการเข้าถึงข้อมูล หรือเพื่อการใช้ทรัพยากร หรือเพื่อการ อื่นใดก็ตาม

1.19 ห้ามติดตั้งอุปกรณ์หรือกระทำการใด ๆ เพื่อเข้าถึงระบบคอมพิวเตอร์ หรือระบบเครือข่าย หรือ ้ระบบสารสนเทศของสำนักงาน โดยไม่ได้รับอนุญาตจากผู้บริหารระดับสูงหรือผู้ที่ได้รับมอบหมายให้ปฏิบัติหน้าที่

#### 2. ข้อกำหนดด้านการบริหารจัดการซอฟต์แวร์และลิขสิทธิ์ และการป้องกันโปรแกรมไม่ประสงค์ดี (Software Licensing and Intellectual Property and Preventing Malware)

2.1 ซอฟต์แวร์ที่สำนักงานอนุญาตให้ใช้งาน หรือที่สำนักงานมีลิขสิทธิ์ ให้ขอใช้งานได้ตามหน้าที่และ ความจำเป็น โดยห้ามติดตั้งหรือใช้งานซอฟต์แวร์อื่นใดที่ไม่มีลิขสิทธิ์ หากตรวจพบ ถือว่าเป็นความผิด

2.2 ซอฟท์แวร์ที่สำนักงานจัดเตรียมไว้ให้ถือเป็นสิ่งจำเป็น ห้ามติดตั้ง ถอดถอนเปลี่ยนแปลงแก้ไข หรือทำ ่ สำเนาเพื่อนำไปใช้งานที่อื่น ยกเว้นได้รับการอนุญาตจากผู้บริหารระดับสูงหรือผู้ที่ได้รับมอบหมายให้ปฏิบัติหน้าที่ หรือผู้ที่มีสิทธิในลิขสิทธิ์

\_2.3 ต้องติดตั้งโปรแกรมป้องกันไวรัสคอมพิวเตอร์ (Anti \_ Virus) \_ ตามที่สำนักงานประกาศให้ใช้ เว้นแต่ ้ คอมพิวเตอร์นั้นเป็นเครื่องที่ใช้เพื่อการศึกษาหรือทดสอบที่ได้รับอนุญาตจากผู้บริหารระดับสูงหรือผู้ที่ได้รับ มอบหมายให้ปฏิบัติหน้าที่

2.4 ต้องตรวจสอบข้อมูล แฟ้มข้อมูล ซอฟต์แวร์ หรือสิ่งอื่นใด ที่ได้รับจากผู้ใช้งานอื่น เพื่อตรวจจับไวรัส คอมพิวเตอร์และโปรแกรมไม่ประสงค์ดี ก่อนนำมาใช้งานหรือเก็บบันทึกทุกครั้ง

2.5 ต้องปรับปรุงข้อมูล สำหรับตรวจสอบและปรับปรุงระบบปฏิบัติการ (Update Patch) ให้ใหม่เสมอ เพื่อป้องกันความเสียหายที่อาจเกิดขึ้น

2.6 ต้องระวังไวรัสและโปรแกรมไม่ประสงค์ดีตลอดเวลา รวมทั้งเมื่อพบสิ่งผิดปกติ จะต้องแจ้งเหตุแก่ ผู้ดูแลระบบ

่ 2.7 เมื่อพบว่าเครื่องคอมพิวเตอร์ติดไวรัส ต้องไม่เชื่อมต่อเครื่องคอมพิวเตอร์เข้าสู่ระบบเครือข่าย และ ต้องแจ้งแก่ผู้ดูแลระบบ

2.8 ห้ามลักลอบทำสำเนา เปลี่ยนแปลง ลบทิ้ง ซึ่งข้อมูล ข้อความ เอกสาร หรือสิ่งใด ๆ ที่เป็นสินทรัพย์ ่ ของสำนักงาน หรือของผู้อื่น โดยไม่ได้รับอนุญาตจากผู้บริหารระดับสูงหรือผู้ที่ได้รับมอบหมายให้ปฏิบัติหน้าที่

2.9 ห้ามเผยแพร่ไวรัสคอมพิวเตอร์ โปรแกรมไม่ประสงค์ดี หรือโปรแกรมอันตรายใด ๆ ที่อาจก่อให้เกิด ความเสียหายต่อสินทรัพย์ของสำนักงาน

หน้า 3/ 5

2.10 ห้ามพัฒนาโปรแกรมหรือฮาร์ดแวร์ใด ๆ ในลักษณะหนึ่งลักษณะใดดังต่อไปนี้

(1) พัฒนาโปรแกรมหรือฮาร์ดแวร์ใด ๆ ที่จะทำลายกลไกรักษาความปลอดภัยของระบบ ้ คอมพิวเตอร์ระบบเครือข่ายและระบบสารสนเทศ รวมทั้งการกระทำในลักษณะที่เป็นการแอบใช้รหัสผ่าน ำการลักลอบทำสำเนาข้อมูลของบุคคลอื่น หรือแกะรหัสผ่านของบุคคลอื่น

(2) พัฒนาโปรแกรมหรือฮาร์ดแวร์ใด ๆ ซึ่งทำให้ผู้ใช้งานมีสิทธิและลำดับความสำคัญในการ ครอบครองทรัพยากรระบบมากกว่าผู้ใช้งานอื่น

(3) พัฒนาโปรแกรมใด ๆ ที่จะทำซ้ำตัวโปรแกรม หรือแฝงตัวโปรแกรมไปกับโปรแกรมอื่นในลักษณะ เช่นเดียวกับหนอนหรือไวรัสคอมพิวเตอร์

(4) พัฒนาโปรแกรมหรือฮาร์ดแวร์ใด ๆ ที่จะทำลายระบบจำกัดสิทธิการใช้ (License) ซอฟต์แวร์

(5) สร้างเว็บเพจบนเครือข่ายคอมพิวเตอร์ที่นำเสนอข้อมูลที่ผิดกฎหมาย ละเมิดลิขสิทธิ์ แสดง ข้อความรูปภาพที่ไม่เหมาะสม หรือขัดต่อศีลธรรมประเพณีอันดีงามของประเทศไทย

#### 3. ข้อกำหนดด้านการควบคุมการใช้อินเตอร์เน็ต (Internet)

3.1 ต้องตรวจจับไวรัส (Virus Scanning) โดยโปรแกรมป้องกันไวรัสก่อนรับส่งข้อมูลคอมพิวเตอร์ผ่าน ทางอินเตอร์เน็ตทุกครั้ง

3.2 ห้ามใช้ระบบอินเตอร์เน็ต (Internet) ของสำนักงาน เพื่อหาประโยชน์ในเชิงพาณิชย์เป็นการส่วนตัว และเข้าสู่เว็บไซต์ที่ไม่เหมาะสม เช่น เว็บไซต์ที่ขัดต่อศีลธรรม เว็บไซต์ที่มีเนื้อหาอันอาจกระทบกระเทือน หรือเป็น ้ภัยต่อความมั่นคงต่อชาติ ศาสนา พระมหากษัตริย์ หรือเว็บไซต์ที่เป็นภัยต่อสังคมหรือละเมิดสิทธิของผู้อื่น หรือ ข้อมูลที่อาจก่อให้เกิดความเสียหายให้กับสำนักงาน

3.3 ห้ามเปิดเผยข้อมูลสำคัญที่เป็นความลับเกี่ยวกับงานของสำนักงานที่ยังไม่ได้ประกาศอย่างเป็นทางการ ผ่านระบบอินเตอร์เน็ต (Internet)

3.4 ต้องระมัดระวังการดาวน์โหลดโปรแกรมใช้งาน จากระบบอินเตอร์เน็ต (Internet) และการปรับปรุง โปรแกรมต่าง ๆ ให้เป็นปัจจุบัน (Update) ต้องไม่ละเมิดลิขสิทธิ์

3.5 ห้ามเปิดเผยข้อมูลที่สำคัญและเป็นความลับของหน่วยงาน ผ่านกระดานสนทนาอิเล็กทรอนิกส์ (Webboard) หรือ เครือข่ายสังคมออนไลน์ (Social Media)

3.6 ต้องไม่เสนอความคิดเห็น หรือใช้ข้อความที่ยั่วยุ ให้ร้าย ที่จะทำให้เกิดความเสื่อมเสียต่อชื่อเสียงของ ้สำนักงาน หรือทำลายความสัมพันธ์กับบุคลากรของหน่วยงานภายนอก ผ่านกระดานสนทนาอิเล็กทรอนิกส์ (Webboard) หรือ เครือข่ายสังคมออนไลน์ (Social Media)

3.7 ห้ามน้ำเข้าข้อมูลคอมพิวเตอร์ใด ๆ ที่มีลักษณะอันเป็นเท็จ อันเป็นความผิดเกี่ยวกับความมั่นคง ้แห่งราชอาณาจักร อันเป็นความผิดเกี่ยวกับการก่อการร้าย หรือภาพที่มีลักษณะอันลามก รวมทั้งต้องไม่เผยแพร่ หรือส่งต่อข้อมูลคอมพิวเตอร์ดังกล่าวผ่านอินเตอร์เน็ต

และปิดเว็บเบราเซอร์หลังจากใช้งานอินเตอร์เน็ต 3.8 ต้องออกจากระบบอินเตอร์เน็ต (Internet) เสร็จแล้วเพื่อป้องกันการเข้าใช้งานโดยบุคคลอื่น

3.9 ต้องปฏิบัติตามกฎหมายว่าด้วยการกระทำความผิดเกี่ยวกับคอมพิวเตอร์อย่างเคร่งครัด

หน้า 4/ 5

#### 4. ความรับผิด

ข้าพเจ้าทราบและตระหนักดีว่า การกระทำใด ๆ บนระบบสารสนเทศของสำนักงานคณะกรรมการอาหาร ี และยาที่ขัดกับข้อกำหนดในสัญญาฉบับนี้ และข้อกำหนดตามนโยบายในการรักษาความมั่นคงปลอดภัยด้าน ิสารสนเทศของสำนักงานคณะกรรมการอาหารและยา ถือเป็นความผิดต่อแนวปฏิบัติในการรักษาความมั่นคง ิ ปลอดภัยด้านสารสนเทศของสำนักงานคณะกรรมการอาหารและยา และยินยอมขดใช้ค่าเสียหายให้แก่ สำนักงาน ้คณะกรรมการอาหารและยาตามที่ได้ระบุไว้ในสัญญาทุกประการ และข้าพเจ้าทราบว่า ข้าพเจ้าจะต้องรับผิดในทาง แพ่งหรือต้องรับโทษทางอาญาตามบทบัญญัติของกฎหมายที่เกี่ยวข้องด้วย หากพบว่าการกระทำดังกล่าว เป็น ้ความผิดตามกฎหมายนั้น

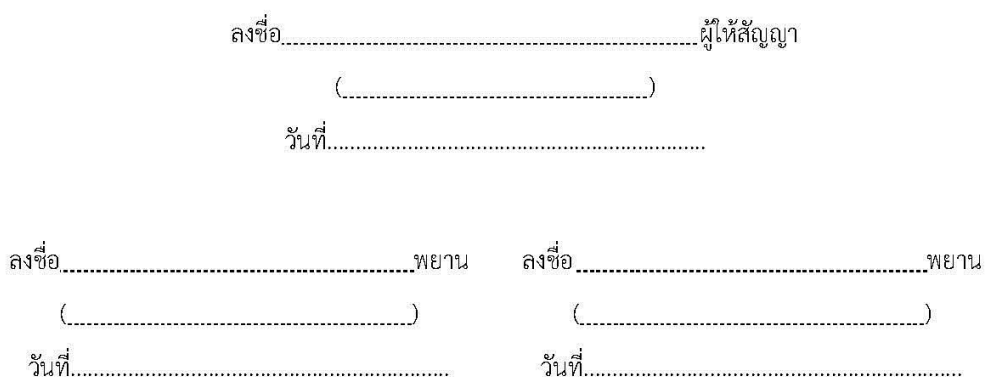

หน้า 5/ 5

# <u>กลุ่มสิทธิเข้าใช้งานระบบใหม่ สำหรับ เจ้าหน้าที่ สสจ.</u>

### สำหรับระบบ

๑ การออกใบอนุญาตครอบครองวัตถุออกฤทธิ์ในประเภท ๒,๓,๔ สำหรับสถานพยาบาลเอกชน

๒. การออกใบอนุญาตจำหน่ายยาเสพติดให้โทษในประเภท ๒ สำหรับสถานพยาบาลของรัฐ

๓. สืบค้นข้อมูลการกระจายวัตถุออกฤทธิ์ในประเภท ๒ และยาเสพติดให้โทษ ในประเภท ๒

## รายละเอียดดังนี้

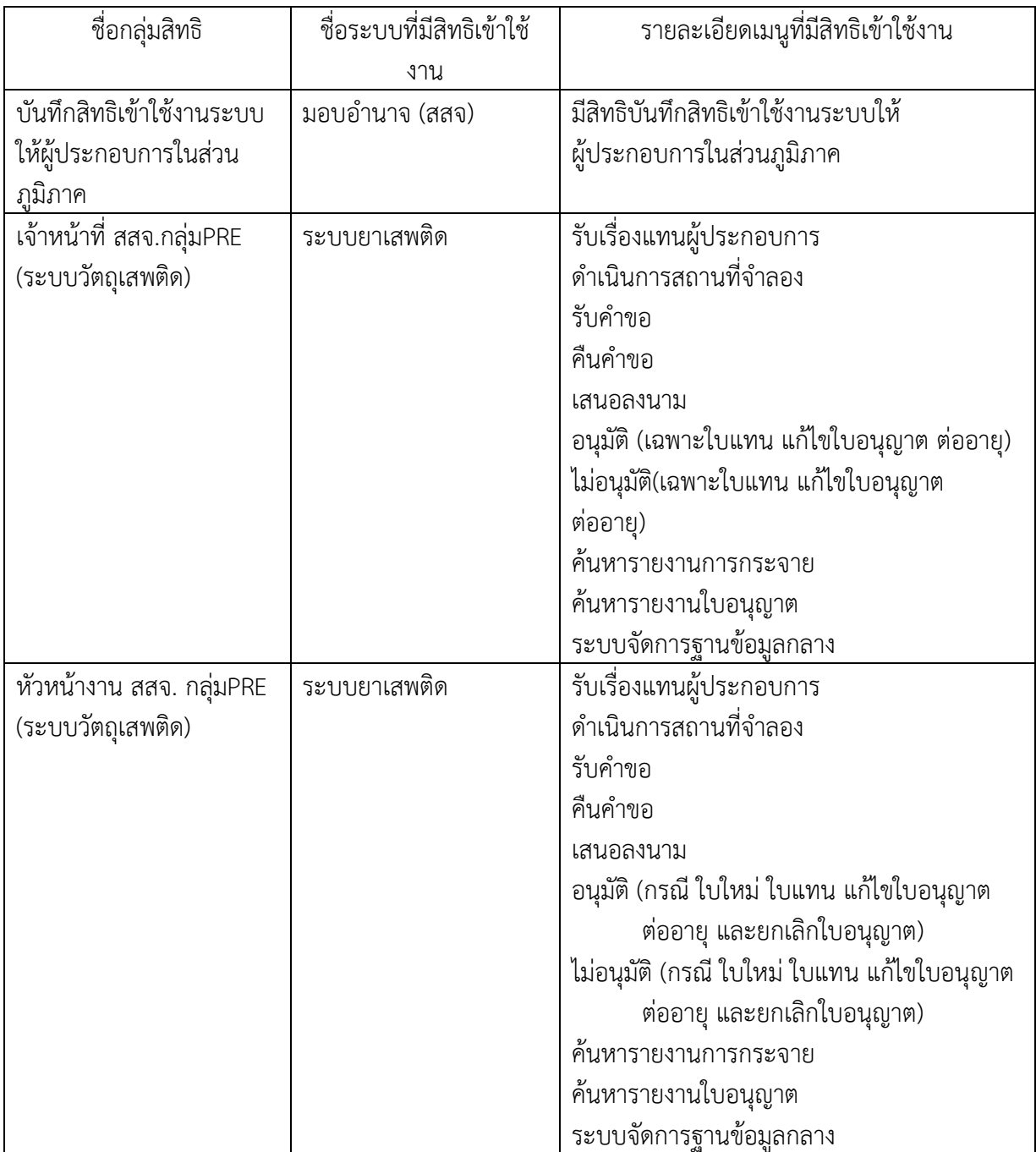